# **ИСТОЧНИК БЕСПЕРЕБОЙНОГО ЭЛЕКТРОПИТАНИЯ**

## **ИБЭП-220(380)/60(48)В-80А-4/4(1000)-6U-LAN ИБЭП-220(380)/24В-120А-4/4(1000)-6U-LAN**

**руководство по эксплуатации**

**2017г.**

# СОДЕРЖАНИЕ

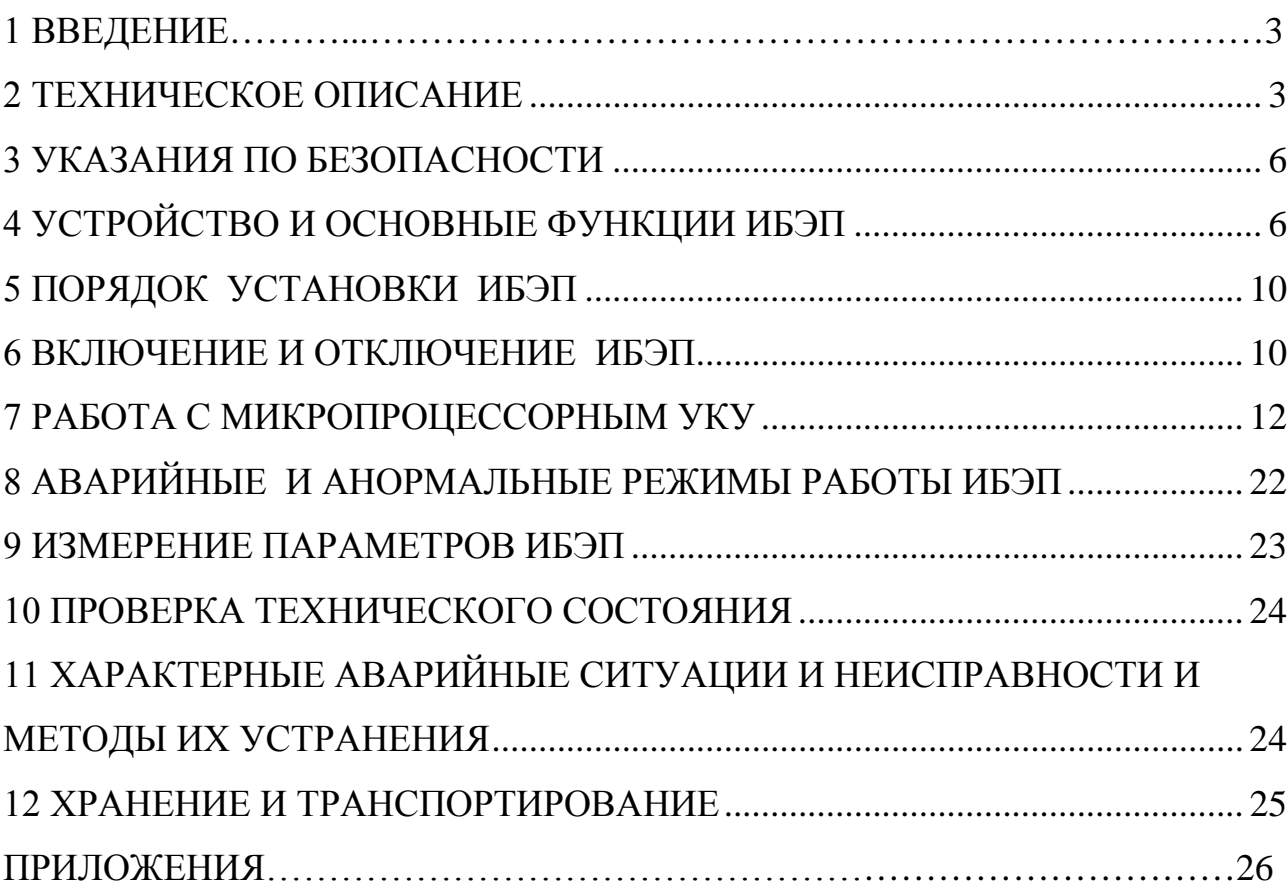

## <span id="page-2-0"></span>**1 ВВЕДЕНИЕ**

Настоящее руководство по эксплуатации является руководящим документом при установке и эксплуатации источника бесперебойного электропитания.

В руководстве изложены общие указания, указания по технике безопасности, устройство и основные функции ИБЭП, порядок установки, подготовки и проведения работ, возможные неисправности и способы их устранения, контроль технического состояния, а также указания по хранению и транспортированию.

При эксплуатации источника бесперебойного электропитания необходимо использовать настоящее руководство по эксплуатации и паспорт.

В настоящем руководстве по эксплуатации приняты следующие сокращения:

**РЭ -** руководство по эксплуатации;

**ИБЭП -** источник бесперебойного электропитания;

**БПС –** блок питания стабилизированный (входят в состав ИБЭП);

**УКУ -** устройство контроля и управления (входит в состав ИБЭП);

**АКБ -** аккумуляторная батарея;

**АВ** - автоматический выключатель;

**ЖКИ** - жидкокристаллический индикатор.

## <span id="page-2-1"></span>**2 ТЕХНИЧЕСКОЕ ОПИСАНИЕ**

### **2.1 НАЗНАЧЕНИЕ**

ИБЭП предназначен для питания аппаратуры, заряда и содержания АКБ в буферном режиме и питания потребителя от АКБ при пропадании сетевого напряжения постоянным током номинального напряжения 60(48),(24)В.

Условное обозначение ИБЭП:

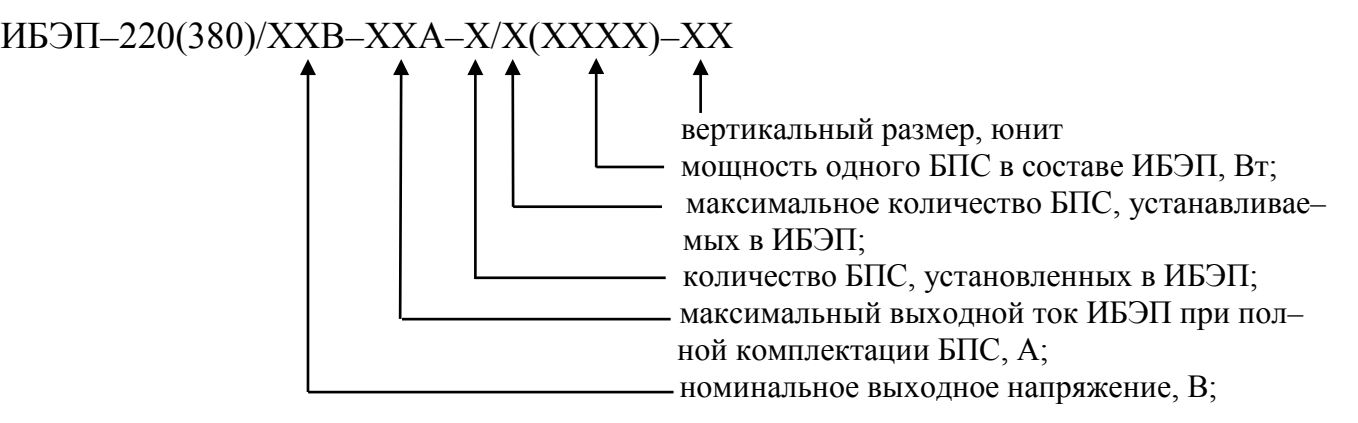

#### **2.2 ТЕХНИЧЕСКИЕ ДАННЫЕ**

ИБЭП предназначен для эксплуатации в закрытых отапливаемых и вентилируемых помещениях(шкафах) с температурой окружающего воздуха от +5ºС до +40 ºС и относительной влажностью воздуха до 80% (при температуре +25 ºС) (ГОСТ 15150 – исполнение УХЛ, категория 4.2).

Питание ИБЭП осуществляется от трехфазной (однофазной) сети переменного тока с фазным напряжением (187–253)В частотой (47,5–63)Гц .

Основные технические характеристики ИБЭП приведены в таблице 1.

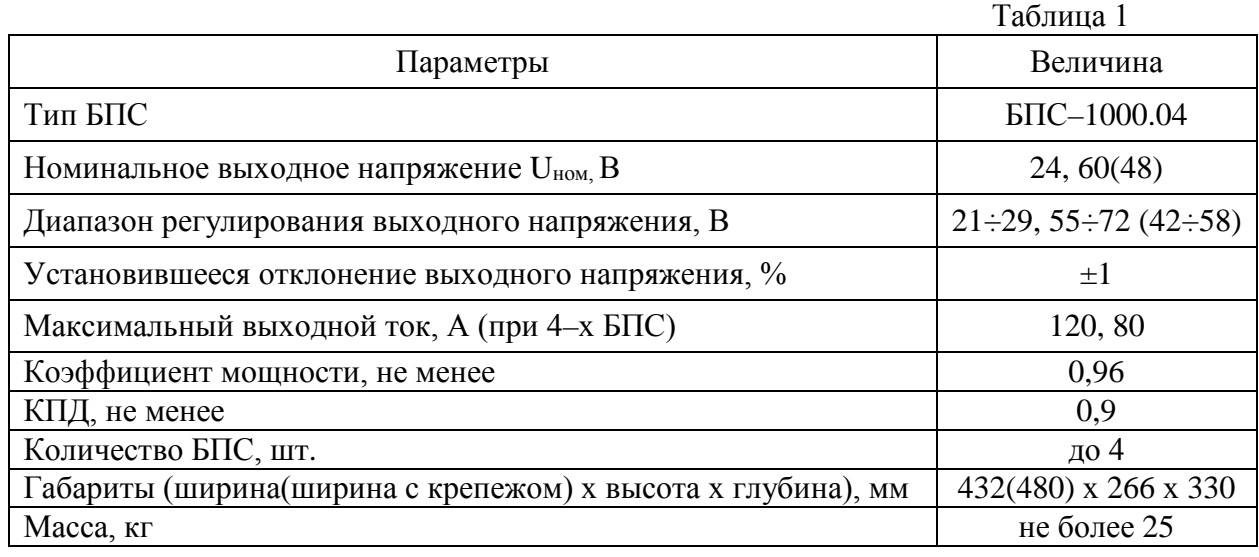

ИБЭП-220/24В-120А-4/4(1000)-6U предназначен для работы в комплекте с одной или двумя АКБ, каждая из которых состоит из двух кислотных аккумуляторов ёмкостью до 400А/ч.

ИБЭП-220/48В-80А-4/4(1000)-6U предназначен для работы в комплекте с одной или двумя АКБ, каждая из которых состоит из четырёх кислотных аккумуляторов ёмкостью до 400А/ч.

ИБЭП-220/60В-80А-4/4(1000)-6U предназначен для работы в комплекте с одной или двумя АКБ, каждая из которых состоит из пяти кислотных аккумуляторов ёмкостью до 400А/ч.

ИБЭП автоматически контролирует:

- напряжение, ток и температуру каждого БПС;
- напряжение, ток и температуру АКБ;
- напряжения фаз питающей сети переменного тока;
- напряжение и ток нагрузки;

- температуру окружающей среды.

ИБЭП автоматически обеспечивает:

- распределение нагрузки между параллельно работающими БПС;

- включение БПС при появлении напряжения сети переменного тока, если они выключились в результате пропадания этого напряжения;

- защиты нагрузки, АКБ и БПС от аварийных и анормальных режимов (см. п.2.3);
- селективное отключение неисправного БПС;

- отключение АКБ от нагрузки при разряде АКБ до заданной величины напряжения и автоматическое подключение АКБ при появлении напряжения сети;

- ограничение тока заряда АКБ заданной величиной;

- содержание АКБ в зависимости от ее температуры, а именно изменение выходного напряжения БПС в соответствии с заданной температурной зависимостью;

- проведение выравнивающего заряда АКБ;

- контроль емкости АКБ;
- ведение журнала АКБ;
- ведение журнала событий;
- мониторинг посредством протокола Ethernet (SNMP) следующих параметров:
- СЕТЬ напряжения трех фаз;
	- частота;
- БПС выходное напряжение;
	- выходной ток;
	- температура;
	- аварии с указанием вида;
- $AKB \text{Harp}x$ жение;
	- ток заряда или разряда;
	- температура;
	- аварии с указанием вида;
- Нагрузка напряжение на клеммах нагрузки;
	- суммарный ток нагрузки;
- формирование посредством протокола Ethernet (SNMP) следующих команд:
- отключение БПС;
- включение БПС;
- включение/отключение параллельной работы БПС;

• включение специальной функции «Выравнивающий заряд» продолжительностью от 1– го до 24–х часов;

• включение специальной функции «Контроль ёмкости АКБ»

- формирование и автоматическая отправка по заданным адресам сообщений о выявленных авариях и событиях:

- авария сети;
- авария АКБ;
- авария БПС.

## **2.3 ПЕРЕЧЕНЬ ЗАЩИТ, ИСПОЛЬЗУЕМЫХ В ИБЭП**

### **Нагрузка**

- от недопустимого отклонения напряжения на выходе ИБЭП.

### **БПС**

- двухпороговая защита от перегрева преобразователя с программируемыми значениями порогов срабатывания;

- быстродействующая токовая защита от короткого замыкания на выходе;
- защита от токовых перегрузок БПС (при перегрузке переход в режим ограничения тока);

- защита от недопустимого превышения выходного напряжения с программируемым значением максимального напряжения;

- защита от недопустимого снижения выходного напряжения с программируемым значением минимального напряжения;

- защита от недопустимого отклонения напряжения питающей сети;
- защита от выключения БПС при отсутствии связи с центральным процессором (переход БПС в автономный режим работы).

## **АКБ**

- от неправильной полярности подключения АКБ;
- отключение АКБ при разряде до напряжения ниже минимально допустимой величины;
- от превышения допустимого напряжения заряда;
- от превышения допустимой температуры АКБ при заряде;
- программируемое ограничение тока заряда АКБ.

## **2.4 ПЕРЕЧЕНЬ СИГНАЛОВ, ИСПОЛЬЗУЕМЫХ В БПС**

### **2.4.1 Нормальный режим**

- свечение жёлтого светодиода наличие напряжения питания сети  $\sim$ 220B.
- свечение зелёного светодиода БПС в работе, выходное напряжение в норме;
- мигание зелёного светодиода БПС отключен командой УКУ (находится в резерве).

#### **2.4.2 Анормальный режим**

- свечение зелёного светодиода, редкое мигание красного светодиода – перегрев БПС до температуры **tсигн ˚С**;

- мигание зелёного и красного светодиода – отключение микроконтроллера БПС при наладке путём установки перемычки JP1в БПС.

#### **2.4.3 Аварийный режим**

- погасший зелёный светодиод, мигание (1раз в 2 сек.) красного светодиода – отключе-

ние БПС при перегреве свыше **tmax ˚С**;

- погасший зелёный светодиод, мигающее (по два импульса) свечение красного светодиода – отключение БПС защитой, при недопустимом превышении выходного напряжения;

- погасший зелёный светодиод, мигающее (по три импульса) свечение красного светодиода – отключение БПС защитой, при недопустимом снижении выходного напряжения;

- свечение зелёного светодиода, частое мигание красного светодиода – исчезновение связи с УКУ, работа БПС в автономном режиме.

## **3 УКАЗАНИЯ ПО БЕЗОПАСНОСТИ**

<span id="page-5-0"></span>**3.1** ИБЭП соответствует общим требованиям безопасности согласно ГОСТ 12.2 003 и ГОСТ12.2.007, а также «Правилам технической безопасности при эксплуатации электроустановок потребителями».

**3.2** К работе с ИБЭП допускаются лица, ознакомившиеся с паспортом и настоящим руководством по эксплуатации, прошедшие инструктаж по технике безопасности, аттестованные и имеющие квалификационную группу не ниже третьей для электроустановок до 1000В.

## **4 УСТРОЙСТВО И ОСНОВНЫЕ ФУНКЦИИ ИБЭП**

<span id="page-5-1"></span>**4.1** ИБЭП состоит из корпуса с кросс-платой, клеммным блоком, панелями АВ, и устанавливаемых в корпус:

- БПС в количестве от 1-го до 4-х штук, в зависимости от типа исполнения;

- УКУ.

**4.2** На передней панели каждого БПС расположены:

- светодиодный индикатор (зелёный) « *РАБОТА* » (индицирует включенное состояние БПС и наличие напряжения на его выходе);

- светодиодный индикатор (красный) « *АВАРИЯ* » (индицирует аварийное состояние БПС);

- светодиодный индикатор (жёлтый) « *СЕТЬ 220В*» (индицирует включение БПС в сеть).

ИБЭП обеспечивает подключение до четырёх БПС. При отсутствии УКУ все БПС включены и работают параллельно на нагрузку. Величина выходного напряжения автономного режима программируется в установках (п.7.11).

Каждый БПС обеспечивает:

- работу в режимах стабилизации напряжения или токоограничения;

- выявление анормальных и аварийных режимов и отключение аварийного БПС;

- световую индикацию наличия сетевого напряжения, наличия выходного напряжения (или отключенного состояния БПС), индикацию вида аварии;

- регулировку величины выходного напряжения по сигналу с УКУ;

- работу в автономном режиме (без УКУ или отсутствии связи с УКУ). Величина напряжения автономной работы программируется.

**4.3** УКУ включает в себя:

- микропроцессор для обработки контрольно-измерительной информации и управления ИБЭП;

- ЖКИ для вывода контрольно-сервисной информации;

- пять кнопок («Влево», «Вправо», «Вверх», «Вниз», «Ввод») для управления УКУ;

- контроллер LAN, обеспечивающий функции телеметрии и телеуправления;

- контроллер RS-232 для связи с компьютером(только для программирования УКУ);

- преобразователь напряжения для питания процессора.

УКУ обеспечивает:

- цифровую индикацию параметров питающей сети, БПС, АКБ, НАГРУЗКИ;

- включение БПС на параллельную работу и выравнивание токов БПС;

- выявление исчезновения сети или недопустимого снижения её напряжения;

- выявление отсутствия АКБ или обрыва её цепи;

- формирование сигналов «АВАРИЯ» на релейных контактах телеметрии и соответствующих звуковых сигналов:

• «АВАРИЯ» **-** непрерывный звуковой сигнал, при этом звуковой сигнал снимается: коротким нажатием кнопки «Ввод», если вы находитесь в главном меню;

при длительном удержании кнопки «Ввод», ≈5 секунд вне зависимости от того, в каком

меню вы находитесь, при этом на экране ЖКИ поочерёдно отображаются типы аварий;

при более длительном удержании кнопки «Ввод», ≈15 секунд вне зависимости от того, в каком меню вы находитесь, при этом включить звуковую сигнализацию аварии будет возможно только через служебное меню «УСТАНОВКИ».

• **«Разряд батареи»** или **«tист. сигн˚С > tсигн˚С»** - короткие звуковые сигналы каждые 2÷3с (снимается одновременным нажатием кнопок «Влево», «Вправо»);

• **«tАКБ˚С > tбат.сигн˚С»** - короткие звуковые сигналы каждые 5÷7с (снимается одновременным нажатием кнопок «Влево», «Вправо»);

• **«Напряжение АКБ ниже Uсигн»** - короткие ежесекундные звуковые сигналы (снимаются одновременным нажатием кнопок «Влево», «Вправо»);

- управление выходными напряжениями БПС для обеспечения коррекции напряжения постоянного подзаряда в зависимости от температуры АКБ;

- выполнение специальных функций:

• **«Выравнивающий заряд»** - увеличение выходных напряжений БПС на заданное время для обеспечения выравнивающего заряда АКБ;

• **«Контроль ёмкости АКБ» -** отключение БПС и разряд одной АКБ (при полностью заряженной второй) на нагрузку до заданного минимального напряжения и запоминание полученной величины ёмкости АКБ.

• автоматический программируемый контроль ёмкости АКБ;

• автоматический программируемый выравнивающий заряд;

- заполнение журнала аварий;
- заполнение журнала АКБ;
- часы реального времени;

- формирование посредством протокола LAN сигналов телеметрии о состоянии БПС и АКБ, просмотр журнала аварий, журнала АКБ и формирование команд:

• отключение БПС1, БПС2, БПС3, БПС4;

• включение спецфункции «Выравнивающий заряд» продолжительностью от 1-го до 24-х часов;

• включение специальной функции «Контроль ёмкости АКБ».

**4.4** Панели АВ, которые обеспечивают включение (отключение) сети, нагрузки, АКБ, а также защиту от короткого замыкания и перегрузок по току в ИБЭП, в том числе:

- по сети – трехполюсный АВ;

- по нагрузке ИБЭП–шесть АВ (по выходу «-60(48)В» или по выходу «+24В») в соответствии с номинальным выходным напряжением ИБЭП;

- по цепи подключения АКБ1 и АКБ2 – два двухполюсных АВ (по шинам «+АКБ 60(48)В» и «- АКБ 60(48)В») или два однополюсных (по шине «+АКБ 24В)» в соответствии с номинальным выходным напряжением ИБЭП .

**4.5** На кросс-плате расположены:

- входной сетевой помехоподавляющий фильтр;

- блоки контроля правильности подключения АКБ и отключения АКБ при глубоком разряде;

- контакторы подключения двух АКБ;

- реле сигнализации;

- разделительные трансформаторы для измерения напряжения сети;

- разъемы подключения БПС, УКУ, шлейфов CAN;

- выходной фильтр.

**4.6** Функции ИБЭП.

- ИБЭП осуществляет электропитание нагрузки, содержание и заряд АКБ.

- При исчезновении сетевого напряжения или при отказе БПС нагрузка питается от АКБ.

При работе АКБ на нагрузку и разряде её до напряжения Uсигн, заданного пользователем в УКУ, замыкаются контакты реле сигнализации. При глубоком разряде АКБ (до 52±1В) для ИБЭП-220/60В или (40±1В) для ИБЭП-220/48В, или (21±1В) для ИБЭП-220/24В схема контроля состояния АКБ отключает её от ИБЭП и, соответственно, отключается УКУ.

Подключение батареи к нагрузке произойдет при увеличении напряжения на ней более, чем на 5…8 В напряжения отключения или при включении хотя бы одного из БПС.

В ИБЭП обеспечивается корректировка напряжения постоянного подзаряда в зависимости от температуры той батареи, у которой в данный момент наибольшая температура, в соответствии с ниже приведённой характеристикой.

Для ИБЭП-220/24В-120А-4/4(1000)-6U изготовителем устанавливаются  $U$ б0 = 28,2В и Uб20 = 27,3В, для ИБЭП-220/60В-80А-4/4(1000)-6U Uб0 = 70,5В и Uб20 = 68,1В, для ИБЭП-220/48В-80А-4/4(1000)-6U Uб0 = 56,4В и Uб20 = 54,5В.

Пользователь может устанавливать другие значения **Uб0** и **Uб20**, соответствующие технической документации на используемые аккумуляторы.

Пользователь может отключить температурную корректировку напряжения подзаряда, установив равные значения **Uб0** и **Uб20**.

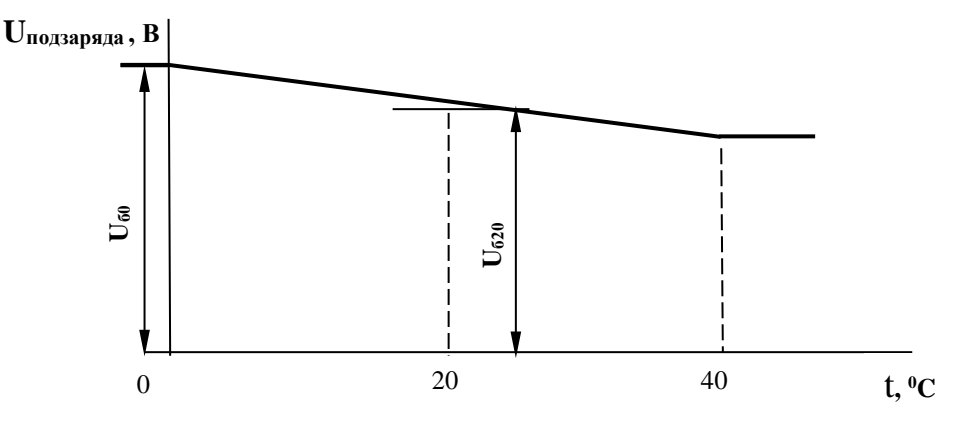

Рис.1

В ИБЭП предусмотрен режим автоматического контроля исправности цепей АКБ во время работы и передача сигнала при неисправности цепей АКБ. Проверка цепей АКБ во время работы ИБЭП осуществляется с целью выявления отключения автомата АКБ, неисправности цепей АКБ или контактора АКБ. Проверка необходима, так как АКБ подключены к шинам ИБЭП и напряжение на колодках АКБ будет даже при неисправной цепи АКБ, а ее ток при полном заряде может снижаться практически до нуля. Проверка производится только в случае, если ток АКБ меньше пороговой величины **Iбк** (задается в меню «УСТАНОВКИ»). Период проверки задается в меню «УСТАНОВКИ» параметром «**Т проверки цепи батареи»**.

Для проверки изменяется напряжение на шинах ИБЭП для того, чтобы УКУ зафиксировало появление тока АКБ. Для того, чтобы минимизировать изменение напряжения проверка производится в один, два или три этапа, в зависимости от результата проверки на каждом этапе. Если проверка на данном этапе дает положительный результат, т.е. УКУ фиксирует ток АКБ (аварии нет), то последующие этапы проверки не проводятся.

#### *1–й этап:*

Выходное напряжение БПС плавно изменяется примерно в пределах ±3% и измеряется ток АКБ. Как только ток АКБ превысит **2**\* **Iбк**, УКУ считает результат проверки положительным и изменение напряжения прекращается. Если на первом этапе проверки УКУ не зафиксировало тока АКБ, то производится второй этап проверки.

#### *2–й этап:*

Выходное напряжение БПС плавно изменяется примерно в пределах ±6% и измеряется ток АКБ. Как только ток АКБ превысит **2**\* **Iбк**, **УКУ** считает результат проверки положительным и изменение напряжения прекращается.

#### *3–й этап:*

Выходное напряжение БПС плавно уменьшается до Uсигн и измеряется ток АКБ. Если ток превысит значение **Iбк**, то УКУ считает результат проверки положительным. Если ток АКБ не выявлен – формируется сигнал о неисправности АКБ.

Диапазон установки **Iбк** лежит в пределах 0,01÷5 А, на предприятии – изготовителе устанавливается **Iбк =**0,1А. При необходимости значение **Iбк** подбирается опытным путем.

Минимальное значение ограничивается шумами и помехами при измерении тока АКБ. Уровень помех можно определить, отключив автомат АКБ. Значение тока АКБ на ЖКИ показывает уровень помех. Измерение нужно производить при различных токах нагрузки. В меню «УСТАНОВКИ» задается значение **Iбк** больше максимального измеренного значения помех.

Надо помнить, что завышенное значение **Iбк** приводит к определению исправности цепи АКБ в два или три этапа, а это приводит к излишним колебаниям напряжения питания оборудования. Очень высокое значение **Iбк** приводит к ложному срабатыванию сигнализации о неисправности АКБ.

- В ИБЭП предусмотрен режим контроля ёмкости АКБ. Алгоритм измерения емкости АКБ1 следующий:

В меню «СПЕЦФУНКЦИИ» включить контроль емкости АКБ1. УКУ разрешает включение этого режима только при полностью заряженных и исправных АКБ. При включении этого режима автоматически отключаются БПС, АКБ2 (если такая имеется). АКБ1 разряжается на штатную нагрузку. За ёмкость батареи принимаются А\*Часы, отданные в нагрузку при разряде батареи до **Uсигн**., значение которого задается в меню «УСТАНОВКИ». При окончании разряда АКБ1 БПС автоматически включаются, а полученная величина ёмкости запоминается в УКУ.

Для обеспечения достоверности показаний ИБЭП в этом режиме, его (контроль емкости) следует включать минимум после 48 часов заряда АКБ.

#### **Внимание!**

**Если введена и используется одна АКБ, то при измерении емкости АКБ есть промежуток времени, когда АКБ полностью разряжена!**

- В ИБЭП предусмотрен режим выравнивающего заряда. Выравнивающий заряд включается на время от 1 до 24 часов (программируется в меню «УСТАНОВКИ»). В течение этого времени напряжение подзаряда АКБ увеличивается до напряжения **Uвыр.зар.,** величина которого устанавливается (программируется) в меню «УСТАНОВКИ» в соответствии с эксплуатационной документацией на АКБ.

- В ИБЭП предусмотрена возможность автоматического включения режима контроля ёмкости АКБ и режима выравнивающего заряда через заданные интервалы времени с фиксацией результатов в журнале АКБ.

- В ИБЭП предусмотрено ведение журнала АКБ.

- В ИБЭП предусмотрен контроль напряжения питающей сети и формирование и передача сигнала при аварии сети.

- В ИБЭП предусмотрен контроль и передача информации от трех датчиков температуры.

- В ИБЭП предусмотрено ведение журнала событий.

## <span id="page-9-0"></span>**5 ПОРЯДОК УСТАНОВКИ ИБЭП**

Установить ИБЭП в соответствующий отсек шкафа 19" и зафиксировать к раме.

Подключение кабелей к клеммнику ИБЭП выполняется в следующем порядке:

- установить в положение **«ОТКЛ»** все АВ;

- подсоединить провод защитного заземления к клемме защитного заземления ИБЭП;

- подключить к соответствующим разъемам выносные датчики температуры АКБ и закрепить их на наружной поверхности АКБ1 и АКБ2;

- при необходимости подключить выносной датчик температуры окружающей среды и закрепить его в помещении с аппаратурой;

- при необходимости подключить цепи дистанционной сигнализации к соответствующим разъемам реле аварийной сигнализации;

- при необходимости подключить к соответствующим разъемам цепи «средних точек» АКБ (опция контроля «средних точек» запрашивается заказчиком дополнительно);

- подсоединить ранее проложенные кабели НАГРУЗКИ;

- подсоединить ранее проложенные кабели АКБ;

- подсоединить ранее проложенный кабель СЕТЬ.

## <span id="page-9-1"></span>**6 ВКЛЮЧЕНИЕ И ОТКЛЮЧЕНИЕ ИБЭП**

**6.1** Подать напряжения в указанном ниже порядке:

- включить АВ **«**АКБ1», «АКБ2» **–** на четырехстрочном ЖКИ в первой строке должна появиться информация: **«Работа от батареи»**, во второй – величины напряжения и тока АКБ1 – **Uбат1 = \* \* .\* В , Iбат1 = \* \* . \* А**; через 1÷2с – величины напряжения и тока АКБ2 **– Uбат2 = \* \* .\* В , Iбат2 = \* \* . \* А**, в третьей – величины напряжения и тока нагрузки – **Uнагр = \* \*. \* В, Iнагр =\* \*. \* А**, в нижней строке ЖКИ постоянно отображаются текущие дата и время;

- включить АВ «СЕТЬ», на ЖКИ должна появиться информация о включенных БПС: **«В работе №Х, Х, Х,Х»** и величины напряжения и тока АКБ и нагрузки;

- включить АВ «Нагрузка».

**6.2** После включения ИБЭП нажать кратковременно кнопку «Вниз», на ЖКИ должен появиться первый пункт основного меню:

- **«Батарея №1» \*** 

Для дальнейшего просмотра основного меню надо нажимать кнопку «Вниз», при этом должны последовательно появляться пункты:

- **«Батарея №2»\* ;**

- **«БПС №1»;**

- **«БПС №2»;**

- **«БПС №3»;**
- **«БПС №4»;**
- **«Сеть»;**
- **«Нагрузка»;**
- **«Внешние датчики»;**
- **«Спецфункции»;**

- **«Установки»;**

- **«Журнал событий»;**

- **«Выход»;**

- **«Журнал батареи №1»;**

- **«Журнал батареи №2»;**

- **Тест.**

**\*** Ввод в работу или вывод АКБ из работы выполняется в журнале АКБ в следующей последовательности на примере выведенной из работы АКБ1. Подвести маркер « » к пункту меню **« Журнал батареи №1»** и войти в журнал, нажав кнопку «Ввод». Нажать повторно кнопку «Ввод» и на запрос пароля задать **722**. Нажать еще раз «Ввод». Таким образом, АКБ введена в работу и вносится в основное меню. Аналогично можно, при необходимости, вывести АКБ1.

**6.3** *При первоначальном включении* ИБЭП после монтажа или после замены АКБ рекомендуется выполнить следующее:

- проверить и при необходимости установить текущие дату и время (см.п.7.11);

- в подменю «Журнал батареи №1» ввести батарею (см.п.7.15).

- занести в подменю «Журнал батареи №1» (см.п.7.15) величину номинальной ёмкости АКБ, установленной с ИБЭП;

- выполнить длительный заряд АКБ, включив ИБЭП на 24÷48 часов при штатной нагрузке;

- включить режим контроля ёмкости (см.п.7.10), при этом БПС отключатся, а АКБ1 разрядится до **Uсигн**, в подменю «Батарея №1» зафиксируется реальная ёмкость АКБ1 при разряде на штатную нагрузку и БПС включатся. Значение ёмкости необходимо внести в журнал технического обслуживания АКБ. Ежегодные проверки ёмкости обеспечивают контроль состояния АКБ и позволяют сделать своевременный вывод о необходимости её замены;

- зарядить АКБ1 в течение 24÷48 часов;

- провести аналогичную проверку для АКБ2.

## <span id="page-11-0"></span>**7 РАБОТА С МИКРОПРОЦЕССОРНЫМ УКУ**

**7.1** Доступ к информации и управление ИБЭП осуществляется с помощью меню, высвечиваемому на ЖКИ УКУ. Выбор нужного пункта меню осуществляется кнопками: «Влево», «Вправо», Вверх», «Вниз», «Ввод». Пароли для доступа в закрытые подменю следующие:

> **Установки – 184 Калибровки – 873 Контроль емкости АКБ – 125 Выравнивающий заряд – 126 Тест –999 Ввод, вывод АКБ –722**

**7.2** При включении питания появляется начальная индикация основного меню. ЖКИ отображает БПС, которые в настоящее время работают на нагрузку, напряжение на АКБ и ток АКБ, напряжение на нагрузке и ток в нагрузке.

а) При наличии сетевого напряжения

**В рабoте N ист.**  $U_{61(2)} = XX \times B \quad I_{61(2)} = XX \times A$  $U_H = XX \cdot X \cdot B$   $I_H = XX \cdot X \cdot A$  **Время Дата**  где **N** – количество (1,2,3,4) БПС; б) При исчезновении сетевого напряжения **Работа от батареи**  $U_{61(2)} = XX \times B \quad I_{61(2)} = XX \times A$  $U_H = XX \times X$  **B**  $I_H = XX \times X$  **A Время Дата** 

**7.3** Вход в основное меню осуществляется кратковременным нажатием кнопки «Вниз». Это меню имеет приведённые ниже пункты, которые выбираются маркером «», перемещаемым по кольцу кнопками «Вверх» или «Вниз». Вход в выбранный пункт меню осуществляется нажатием кнопки «Ввод». Выход в начальную индикацию основного меню (см. предыдущий пункт) осуществляется кратковременным нажатием кнопки «Влево» или через пункт меню «Выход». *Назначение пунктов основного меню:*

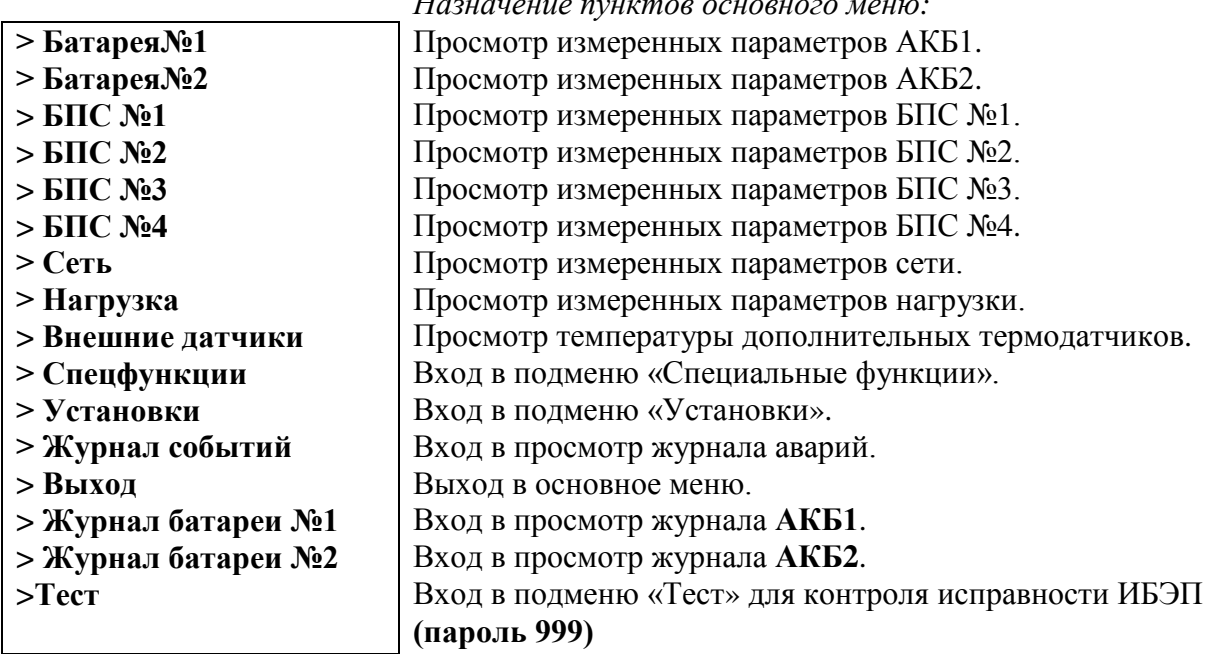

**7.4** Подменю **«Батарея №1(№2)»** содержит приведённые ниже параметры АКБ, которые выбираются маркером « », перемещаемым кнопками **«**Вверх» или «Вниз». Нажатие кнопки «Влево» приводит к возврату в основное меню.

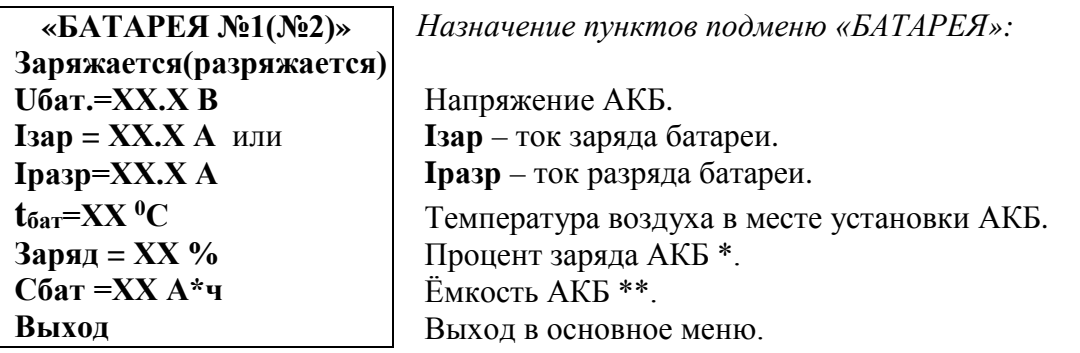

\* Текущий заряд в **%** отражает реальное состояние батареи только после проведения контрольного разряда (режим **«Контроль ёмкости АКБ»**).

\*\* Ёмкость АКБ первоначально устанавливается по паспортным данным АКБ. После проведения контрольного разряда (режим **«Контроль емкости АКБ»**) в УКУ автоматически записывается реальная ёмкость АКБ, полученная в результате её разряда током штатной нагрузки.

**7.5** Подменю **«БПС №1»** содержит приведённые ниже параметры БПС №1, которые выбираются маркером **« »,** перемещаемым кнопками «Вверх» или «Вниз».

Нажатие кнопки «Влево» приводит к возврату в основное меню.

а) При наличии сетевого напряжения:

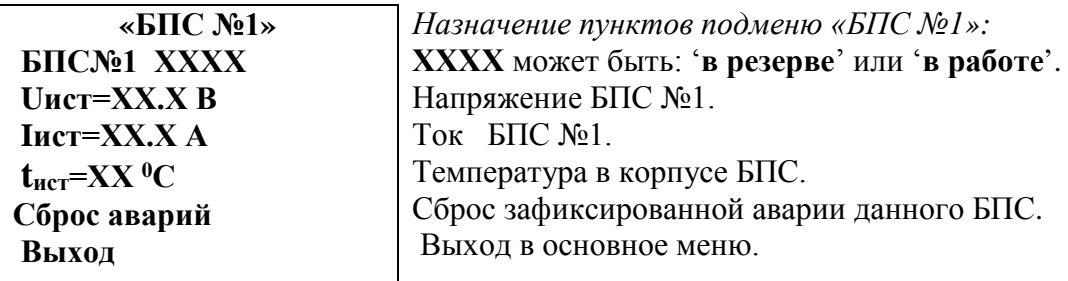

б) При отсутствии сетевого напряжения:

**БПС № 1 ВЫКЛЮЧЕН Отсутствует первичное питание**

в) При наличии сети и аварии **БПС №1**:

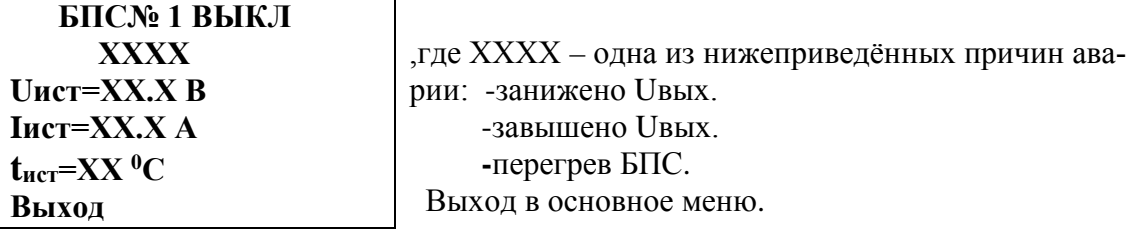

**7.6** Подменю «БПС №2», «БПС №3», «БПС №4» аналогично подменю «БПС №1».

**7.7** Подменю **«Сеть»** содержит приведённые ниже параметры сети питания, которые выбираются маркером **«»,** перемещаемым кнопками «Вверх» или «Вниз». Нажатие кнопки «Ввод» приводит к возврату в основное меню.

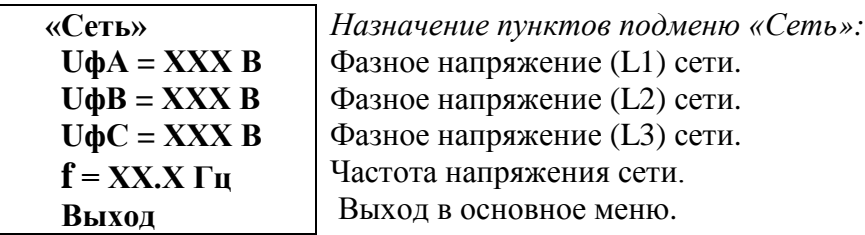

**7.8** Подменю **«Нагрузка»** содержит приведённые ниже параметры нагрузки, которые выбираются маркером **«»,** перемещаемым кнопками «Вверх» или «Вниз**»**. Нажатие кнопки «Ввод» приводит к возврату в основное меню.

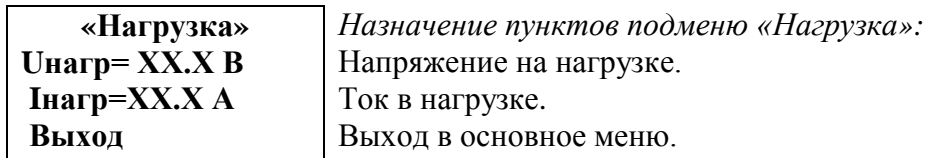

**7.9** Подменю **«Внешние датчики»** появляется при задании их количества в структуре в подменю «**Установки»**. При этом можно задать только один внешний датчик температуры (например, датчик температуры окружающей среды (**t1**)), а «сухих» контактов внешних датчиков (например, датчик дыма и т.п.) можно задать до четырех штук.

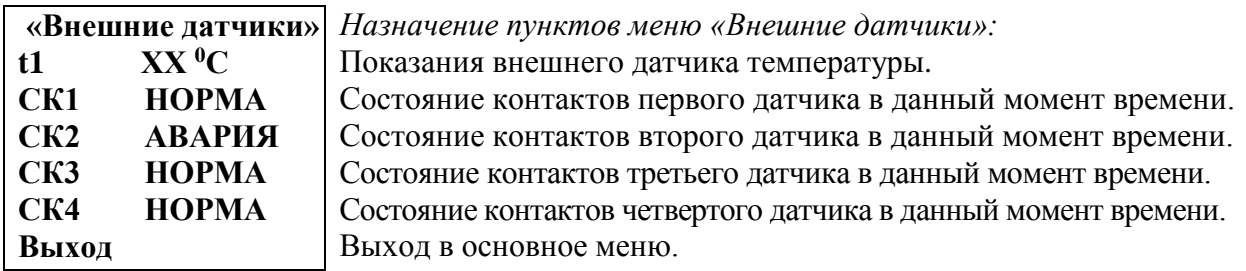

**7.10** Подменю **«Спецфункции»** содержит приведённые ниже функции, которые выбираются маркером **«»,** перемещаемым кнопками «Вверх» или «Вниз».

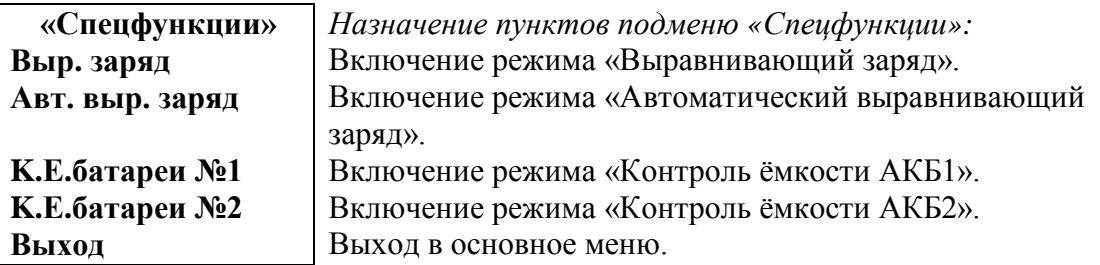

Для включения любого из этих режимов необходимо выбрать соответствующий пункт подменю и нажать кнопку «Ввод».

Нажатие кнопки «Ввод» приводит к запросу пароля. Кнопками «Вверх», «Вниз», «Влево», «Вправо» набирается установленный пароль (**125** для «Контроль ёмкости АКБ», **126** для «Выравнивающий заряд»). Ввод пароля производится нажатием кнопки «Ввод». При правильном пароле открывается меню выбранного режима:

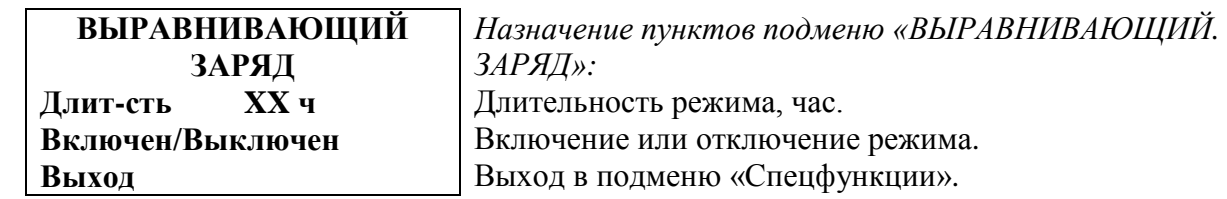

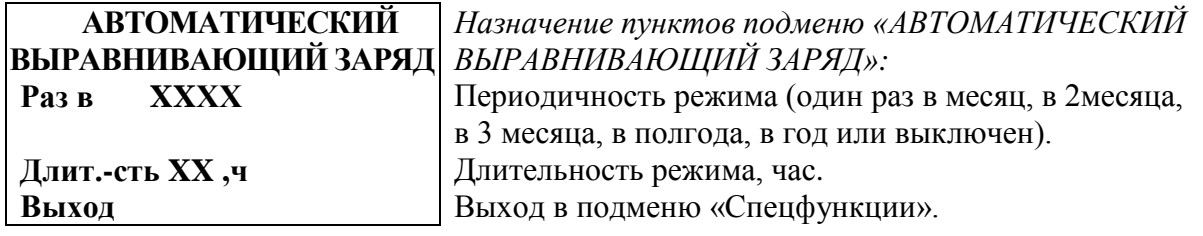

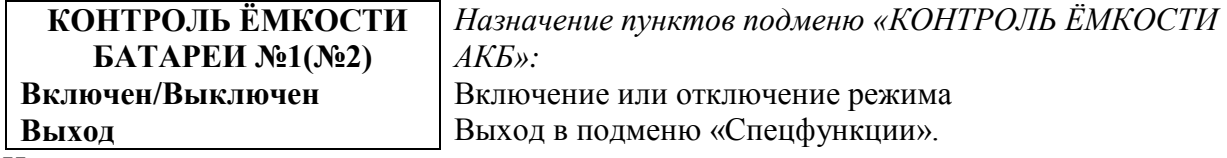

Исходное состояние режимов – отключенное.

Для включения любого из этих режимов необходимо маркером **«»,** перемещаемым кнопками «Вверх» или «Вниз», выбрать пункт меню « Включен/Выключен » и нажать кнопку «Ввод». Подтверждением включения режима служит изменение надписи «выключен» на «включен».

Отключение данных режимов производится аналогично.

**7.11** Установки ИБЭП задают все параметры, необходимые для правильного функционирования электропитания оборудования. Предприятием-изготовителем предусмотрены рекомендуемые установки по умолчанию, так называемые *СТАНДАРТНЫЕ УСТАНОВКИ.*

Вход в подменю **«Установки»** осуществляется нажатием кнопки «Ввод**»** и набором установленного номера пароля (**184**). Пункты подменю выбираются маркером **«»,** перемещаемым кнопками «Вверх» или «Вниз» и нажатием кнопки «Ввод».

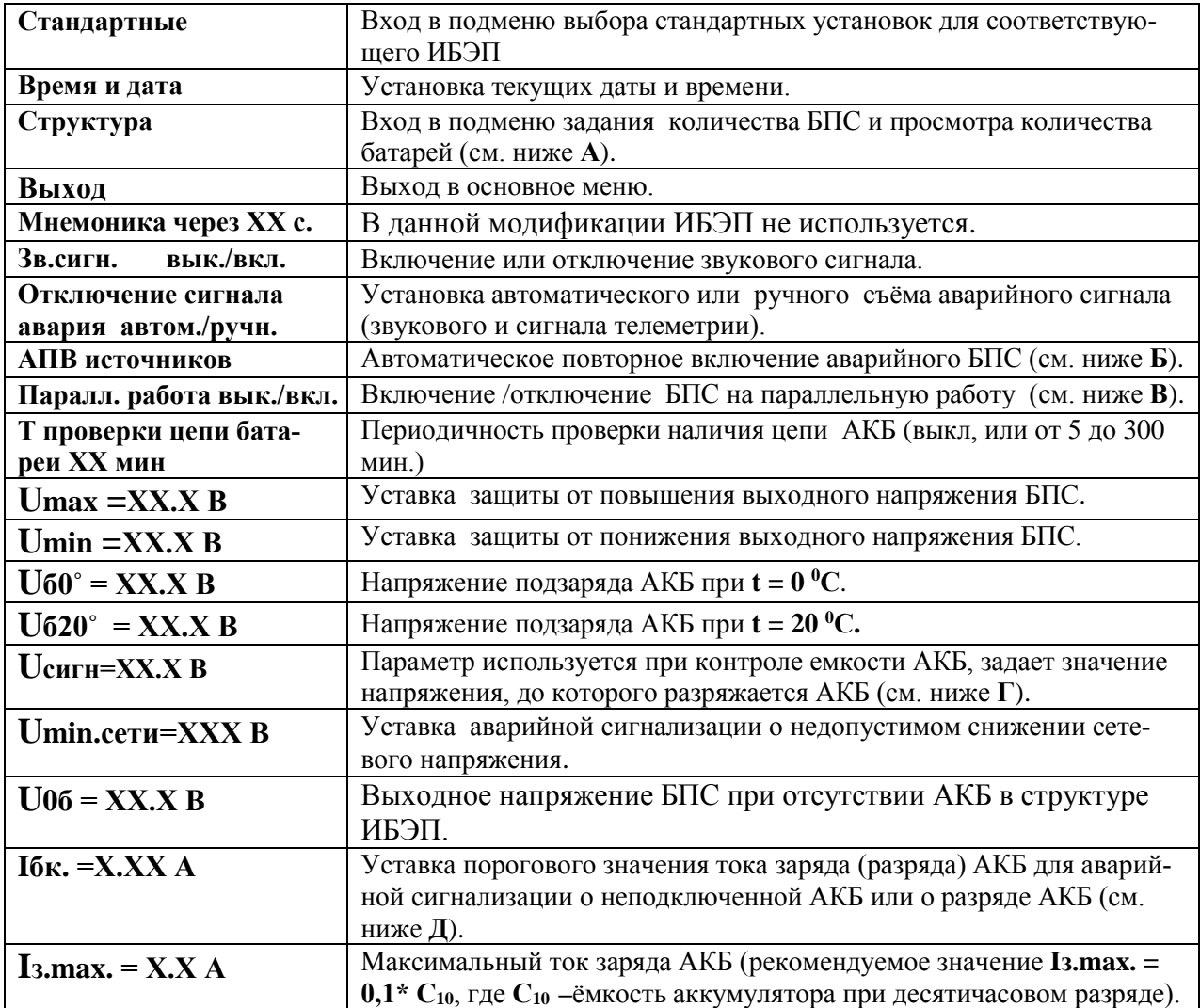

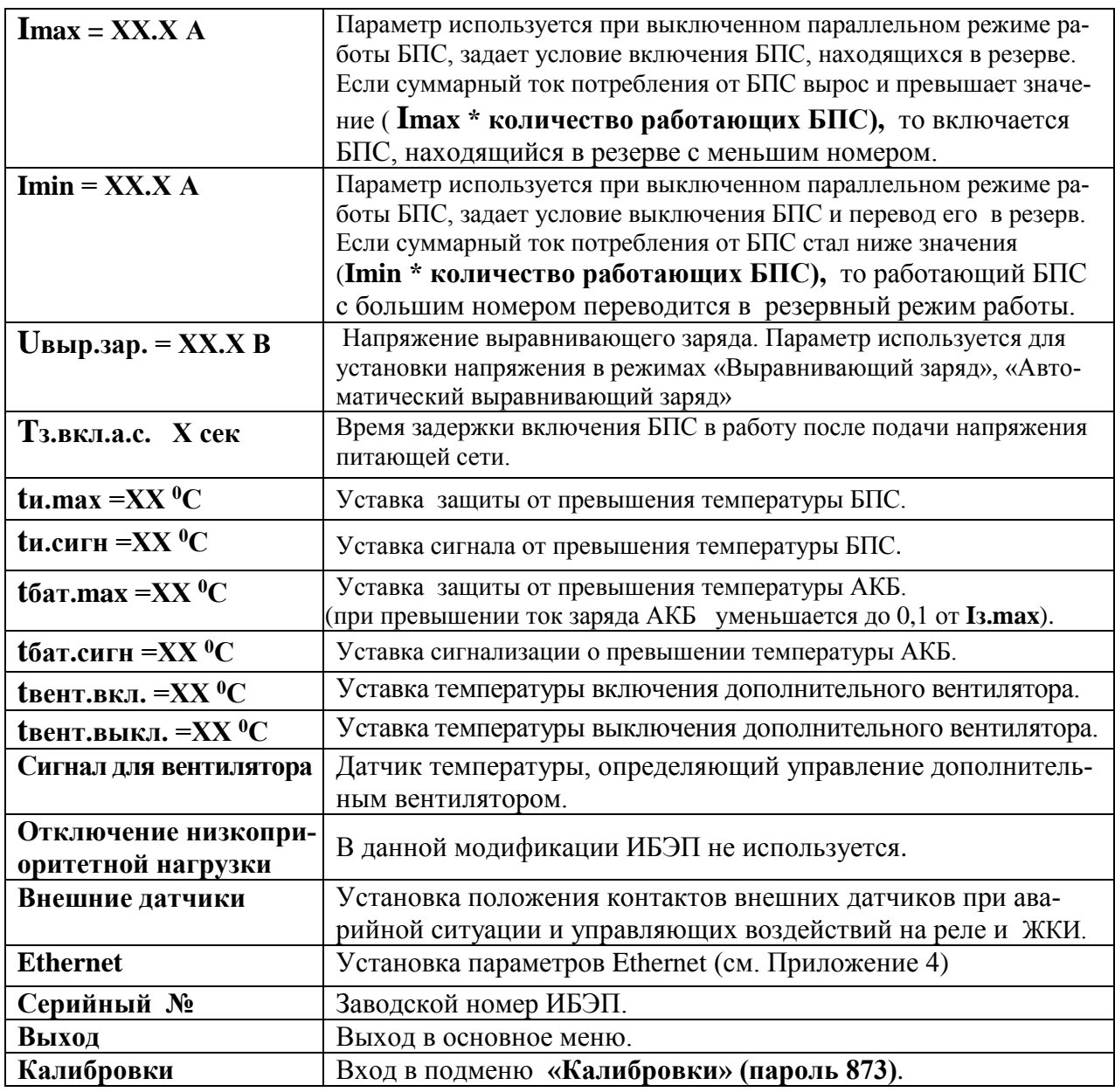

**А)** в пункте **«Структура»** количество батарей изменяется при вводе или выводе батареи в журнале батареи.

**Б) АПВ** источников воздействует раздельно на каждый **БПС** и предусматривает один из трех режимов:

**1)** АПВ выключено (при этом в меню АПВ источников индикация – **«АПВ 1й уровень ВЫКЛ.»**), при этом АПВ аварийного БПС не работает, БПС отключается, а авария по заниженному или завышенному выходному напряжению фиксируется в журнале аварий. Включение БПС будет происходить при сбросе аварий.

**2)** АПВ включено на первый уровень (при этом в меню АПВ источников индикация – **«АПВ 1й уровень ВКЛ.»**, **«АПВ 2й уровень ВЫКЛ.»**), при этом АПВ аварийного по заниженному или завышенному выходному напряжению БПС будет его трижды пытаться включить и, в случае неуспешного АПВ, авария фиксируется в журнале аварий. Включение БПС будет происходить при сбросе аварий.

**3)** АПВ включено на второй уровень (при этом в меню АПВ источников индикация – **«АПВ 1й уровень ВКЛ.»**, **«АПВ 2й уровень ВКЛ.»**, **«Период АПВ2 Хч.»**), при этом АПВ аварийного по заниженному или завышенному выходному напряжению БПС будет трижды пытаться его включить и, в случае неуспешного АПВ, авария фиксируется в

журнале аварий. Спустя выдержку времени, установленную в **«Период АПВ2 Хч.»** АПВ аварийного БПС вновь трижды будет пытаться его включить. В случае неуспешного АПВ авария опять фиксируется в журнале аварий. Включение БПС будет происходить при сбросе аварий.

**В) Параллельная работа БПС включена,** означает, что все БПС включены и работают на нагрузку и подзаряд АКБ постоянно. Рекомендуется включать этот режим в случае, если величина нагрузки в процессе эксплуатации резко переменна, т.е. часто изменяется в широком диапазоне (30÷40) % от максимального тока ИБЭП, или, если величина нагрузки в процессе эксплуатации постоянна, но превышает 50% максимального тока ИБЭП, или, если температура внутри шкафа выше 40°С.

**Параллельная работа БПС выключена,** означает, что в этом случае включается только то количество БПС, которое необходимо для питания нагрузки и подзаряд АКБ. Так при ток потребления от ИБЭП менее **Imax**, включен один БПС, при токе потребления **Imax< Iнагр** < **2 Imax** включается второй БПС и т.д. При снижении нагрузки отключение излишне включенного БПС происходит при уменьшении тока потребления до величины **N\* Кimax х\* Imax**, где **N** - количество включенных БПС.

**Г) Uсигн –** величина напряжения, до которого разряжается АКБ при измерении емкости батареи. Значение **Uсигн** должно быть равным конечному напряжению разряда в соответствии с паспортом АКБ. Оно не должно быть ниже напряжения отключения АКБ при глубоком разряде, которое устанавливается предприятием–изготовителем для ряда номинальных напряжений 24, 48, 60В в диапазоне  $20,5\pm1B, 40\pm1B, 52\pm1B$  соответственно.

**Д)** Проверка цепей батарей во время работы ИБЭП осуществляется с целью выявления отключенного автомата АКБ или обрыва цепей АКБ. Период проверки задается параметром «**Т проверки цепи батареи»**. Для проверки автоматически изменяется напряжение на шинах ИБЭП для того, чтобы зафиксировать протекание тока в АКБ или из АКБ. Проверка производится в один, два или три этапа, в зависимости от результата проверки в каждом этапе для того, чтобы минимизировать изменение напряжения на шинах ИБЭП. Если проверка дает положительный результат (аварии нет), то последующие этапы проверки не проводятся.

#### *1–й этап:*

Выходное напряжение БПС плавно изменяется примерно в пределах ±3% и измеряется ток АКБ. Как только ток АКБ превысит **2**\* **Iбк**, УКУ считает результат проверки положительным и изменение напряжения прекращается. Если на первом этапе проверки УКУ не зафиксировало тока АКБ, то производится второй этап проверки.

#### *2–й этап:*

Выходное напряжение БПС плавно изменяется примерно в пределах ±6% и измеряется ток АКБ. Как только ток АКБ превысит **2**\* **Iбк**, **УКУ** считает результат проверки положительным и изменение напряжения прекращается.

#### *3–й этап:*

Выходное напряжение БПС плавно уменьшается до Uсигн и измеряется ток АКБ. Если ток превысит значение **Iбк**, то УКУ считает результат проверки положительным. Если ток АКБ не выявлен – формируется сигнал о неисправности АКБ.

Диапазон установки **Iбк** лежит в пределах 0,01÷5 А, на предприятии – изготовителе устанавливается **Iбк =**0,1А. При необходимости значение **Iбк** подбирается опытным путем.

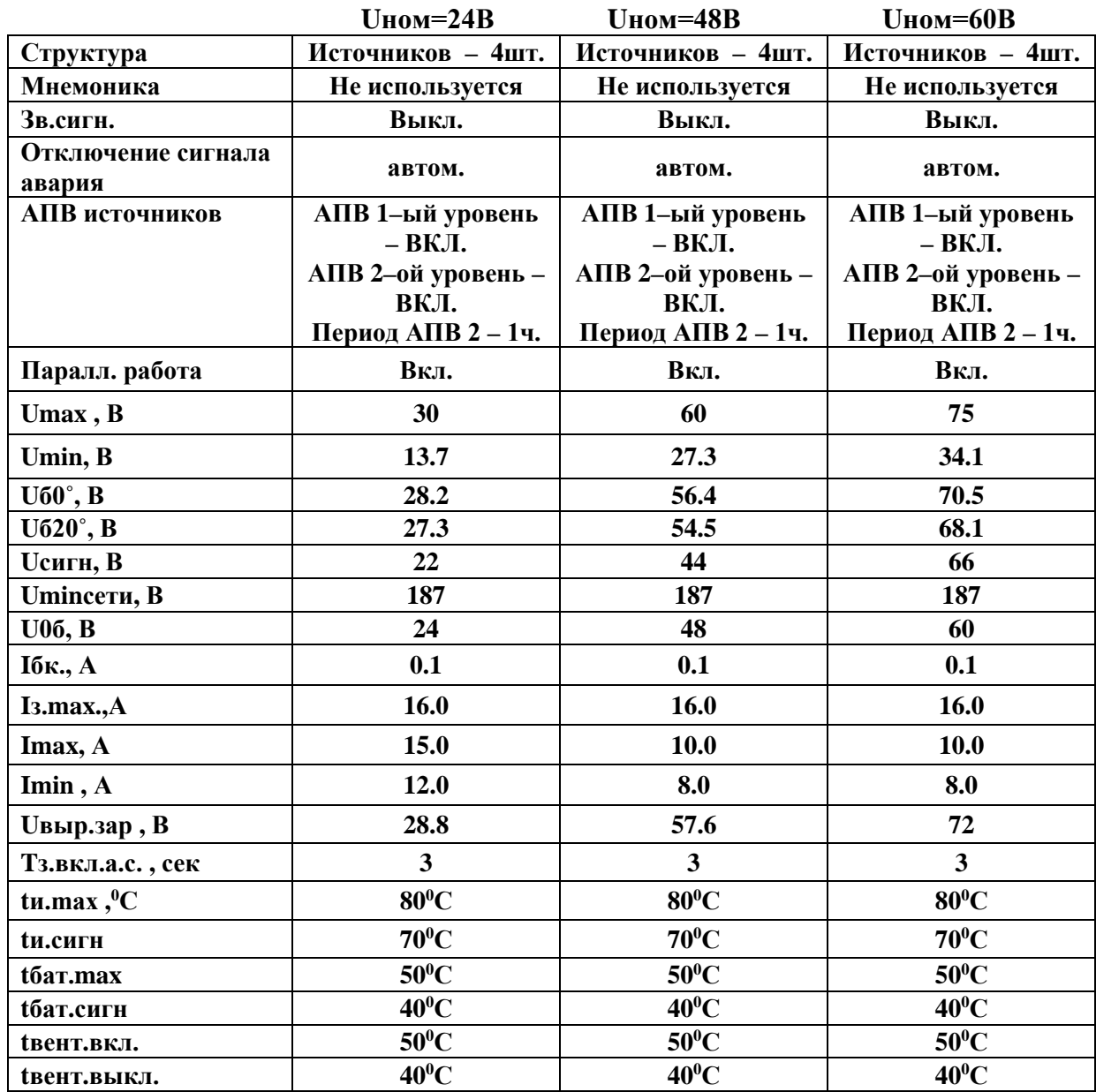

**7.12** В подменю **«Калибровка»** устанавливаются «нули» и значения параметров, измеренные образцовыми измерительными приборами при калибровке измерительных трактов АЦП УКУ.

Вход в подменю **«Калибровки»** осуществляется нажатием кнопки «Ввод» и набором установленного номера пароля (**873**). Пункты подменю выбираются маркером **«»,** перемещаемым кнопками «Вверх» или «Вниз». Нули запоминаются при одновременном нажатии кнопок «Влево» и «Вправо». Значение калибруемого параметра подстраивается кнопками «Влево» (меньше) и «Вправо» (больше)**.** Запоминание изменённых параметров производится при переходе к следующему параметру. Нажатие кнопки «Ввод» в пункте «Выход» приводит к возврату в меню «Установки».

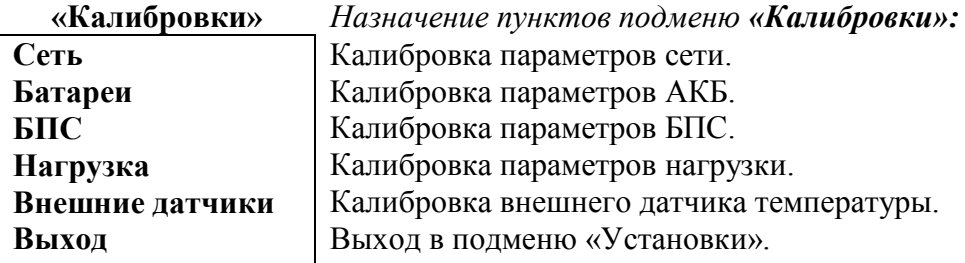

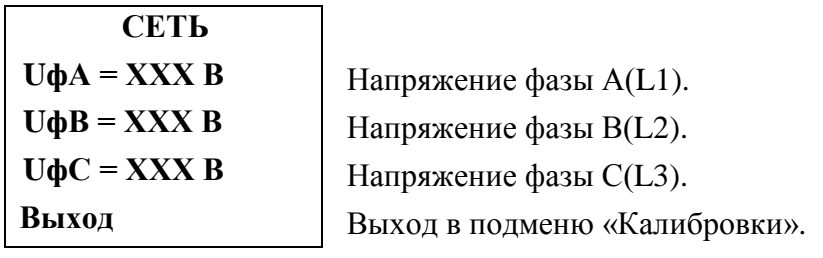

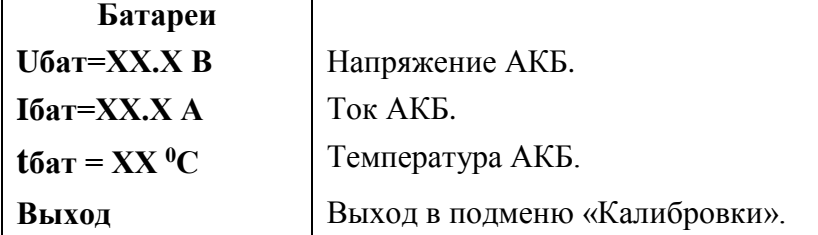

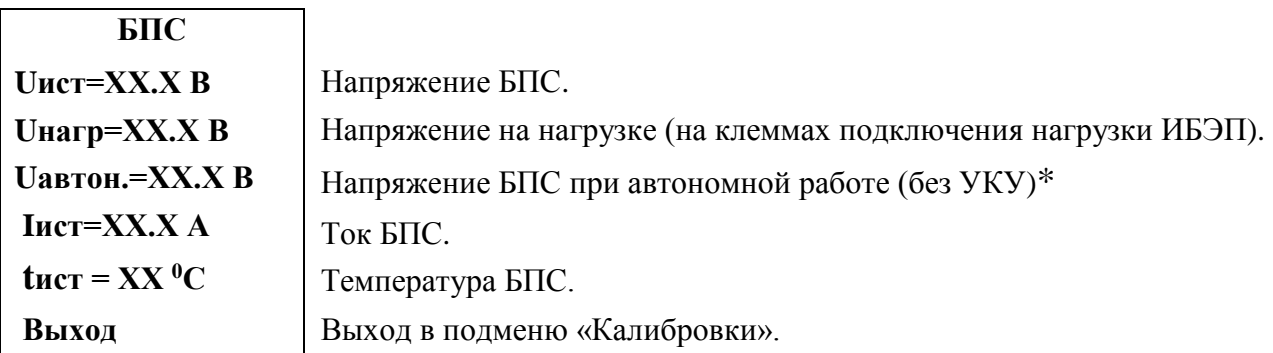

\*Устанавливается требуемое значение выходного напряжения БПС, нажимается и удерживается кнопка «Ввод» до появления индикации **«Установка напр. автон. работы БПС №1(2,3,4) произведена»**.

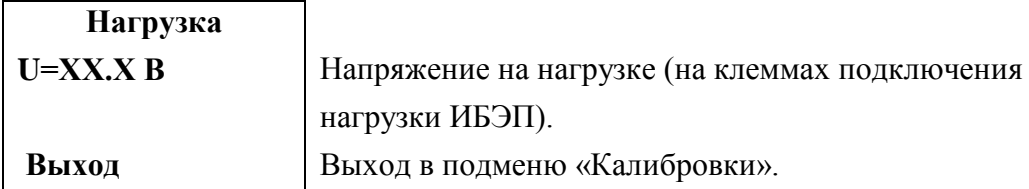

### **Внешние датчики**

Ē

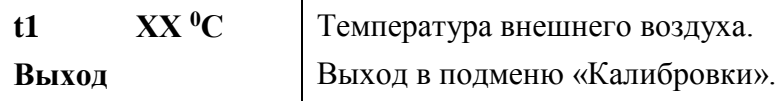

**7.13** Полная калибровка в лабораторных условиях.

• Подключить последовательно реостат 5–10 Ом с амперметром (вместо амперметра можно использовать токовые клещи) к клеммам любой из нагрузок.

• Включить АВ «АКБ 1» и «АКБ 2», АВ «СЕТЬ», АВ «Нагрузка», войти в подменю «Установки» **(пароль 184)** и далее в подменю «Калибровки» **(пароль 873)**.

•Войти в подменю **«Сеть»**. Откалибровать напряжения сети, для этого кнопками «Влево», «Вправо» добиться соответствия показания ЖКИ показанию образцового вольтметра, подключенного к соответствующим клеммам питающей сети.

•Выйти из подменю **«Сеть»**. Перейти к калибровке АКБ1.

•Войти в подменю «Батареи», «Батарея№1» и откалибровать **Uбат** (кнопками «Влево», «Вправо» добиться соответствия показания ЖКИ показанию образцового вольтметра). Перейти к калибровке тока АКБ1, нажав кнопку «Вниз».

• Откалибровать **«нуль» Iбат**, нажав кнопку «Ввод», после того, как значение тока на ЖКИ снизится до нуля (через 5–10сек).

• Откалибровать ток батареи **Iбат**, добившись соответствия показания тока батареи ЖКИ показанию эталонного амперметра в цепи нагрузки. Перейти к калибровке температуры АКБ1.

• Откалибровать **tбат**, приведя в соответствие показание ЖКИ показанию образцового выносного термометра АКБ1.

•Выполнить калибровку АКБ2 (при ее наличии), аналогично калибровке АКБ1.

• Перейти к калибровке БПС№1. Войти в подменю «БПС№1» и откалибровать **Uист** (кнопками «Влево», «Вправо» добиться показания ЖКИ на 0,5В больше, чем показание образцового вольтметра, подключенного к нагрузке, этим учитывается падение напряжения на выходном диоде БПС). Перейти к калибровке напряжения **Uнагр**.

• Откалибровать **Uнагр** (кнопками «Влево», «Вправо» добиться соответствия показания ЖКИ показанию образцового вольтметра, подключенного к клеммам нагрузки). Перейти к установке напряжения **Uавтон**.

•Кнопками «Влево», «Вправо» установить **Uавтон**. В этом режиме автоматика плавно изменяет выходное напряжение БПС. Когда показание на образцовом вольтметре, подключенного к клеммам нагрузки, совпадет с требуемым напряжением **Uавтон** необходимо зафиксировать это значение, удерживая кнопку «Ввод» до появления индикации **«Установка напр. автон. работы БПС №1 произведена»**. Перейти к калибровке тока БПС№1.

• Откалибровать **«нуль» Iист** нажав кнопку «Ввод» после того, как значение тока на ЖКИ снизится до нуля.

• Откалибровать ток БПС №1 **Iист**, добившись соответствия показания тока БПС на ЖКИ показанию эталонного амперметра в цепи нагрузки. Перейти к калибровке температуры БПС №1.

• Откалибровать **tист<sup>0</sup>С**, приведя в соответствие показание ЖКИ показанию образцового термометра. Перейти к калибровке параметров БПС№2.

• Откалибровать БПС №2, БПС №3, БПС №4 аналогично БПС №1. Перейти к калибровке напряжения нагрузки.

• Откалибровать напряжение нагрузки и перейти к калибровке внешнего датчика температуры.

• Откалибровать температуру внешнего датчика температуры и выйти в подменю «Калибровки».

•Выйти из подменю «Калибровки».

•Выйти из подменю «Установки».

**7.14 Журнал событий** позволяет посмотреть перечень событий БПС, АКБ, сети и ИБЭП в целом с указанием вида, даты и времени события. События располагаются в хронологическом порядке, для просмотра информации о конкретном событии надо подвести маркер

**«»** к необходимой записи и нажать кнопку «Ввод».

В случае аварии сети, например, отображается следующая информация:

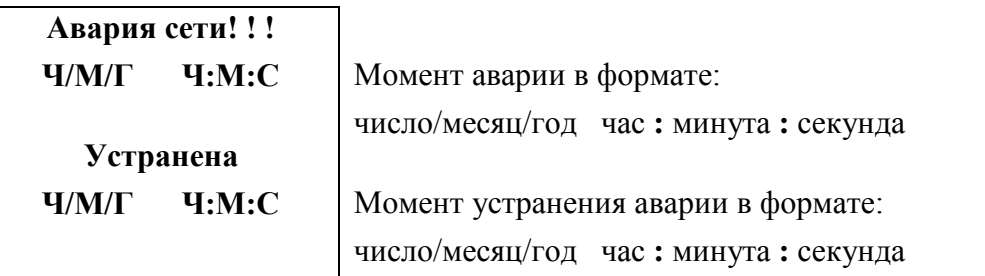

 Для стирания записей журнала надо маркером **«»** выбрать пункт меню **«Очистить журнал»** и нажать кнопку «Ввод».

**7.15** Подменю **«Журнал батареи№1(№2)»** содержит приведённые ниже функции, которые выбираются маркером «», перемещаемым кнопками «Вверх» или «Вниз».

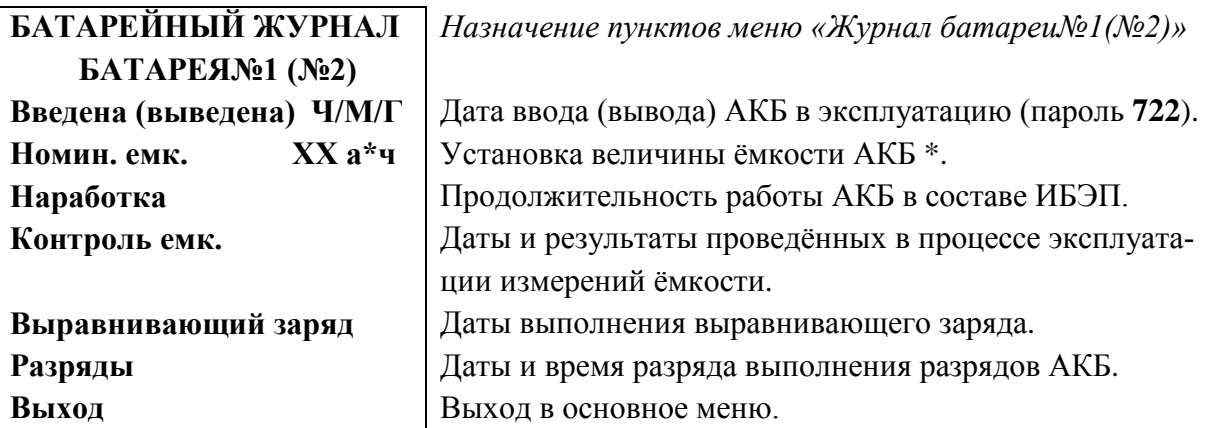

 \*при первом включении ИБЭП или при замене АКБ устанавливается паспортная емкость батареи. Далее при проведении режима **«Контроль ёмкости АКБ»** значение емкости автоматически корректируется.

**7.16** Порядок проведения тестового контроля.

•Включить АВ «АКБ 1» и «АКБ 2», АВ « СЕТЬ», АВ « Нагрузка », войти в подменю «Тест» **(пароль 999)**.

• Проверить работоспособность реле «Авария сети», для его срабатывания нажать кнопку «Ввод» (на ЖКИ индикация **«Ав.сети ВКЛ.»**) и проверить замыкание его контактов на соответствующем разъеме ИБЭП. Отключить реле кнопкой «Ввод».

• Проверить работоспособность реле «Авария батареи №1», для его срабатывания нажать кнопку «Ввод» (на ЖКИ индикация **«Реле аварии батареи №1 ВКЛ.»**) и проверить замыкание его контактов на соответствующем разъеме ИБЭП. Отключить реле кнопкой «Ввод».

• Проверить работоспособность реле «Авария батареи №2», для его срабатывания нажать кнопку «Ввод» (на ЖКИ индикация **«Реле аварии батареи №2 ВКЛ.»**) и проверить замыкание его контактов на соответствующем разъеме ИБЭП. Отключить реле кнопкой «Ввод».

• Проверить работоспособность реле «Авария БПС», для его срабатывания нажать кнопку «Ввод» (на ЖКИ индикация **«Реле аварии БПСов ВКЛ.»**) и проверить замыкание его контактов на соответствующем разъеме ИБЭП. Отключить реле кнопкой «Ввод».

• Проверить работоспособность реле включения вентиляторов, для его срабатывания нажать кнопку «Ввод» (на **ЖКИ** индикация **«Реле вент. ВКЛ.»**) и проверить замыкание его контактов на соответствующем разъеме ИБЭП. Отключить реле кнопкой «Ввод».

• Проверка работоспособности реле самокалибровки нуля тока АКБ производится на предприятии–изготовителе.

• Проверка работоспособности реле (контактора) АКБ производится на предприятии– изготовителе.

• Проверка работоспособности регулирования выходного напряжения БПС производится на предприятии-изготовителе.

•Выйти из подменю «Тест».

## <span id="page-21-0"></span>**8 АВАРИЙНЫЕ И АНОРМАЛЬНЫЕ РЕЖИМЫ РАБОТЫ ИБЭП**

### **8.1 Сетевое напряжение ниже допустимого уровня или отсутствует.**

• *Признак аварии:* напряжение сети меньше уставки **Umin сети** (см. подменю «Установки»).

• *Индикация ЖКИ:* «Авария! Сеть отсутствует»

• *Звуковой сигнал* непрерывный.

### **8.2 Выход из строя БПС.**

• *Признаки аварии:* выходное напряжение БПС больше уставки **Umax** (см. подменю «Установки»)

*или* – выходное напряжение БПС меньше напряжения батареи на 10÷20В,

*или* – температура радиатора охлаждения БПС выше уставки **Tmax** (см. подменю «Установки»).

• *Индикация ЖКИ:* «Авария БПС Х! Завышено **Uвых** .»

 *или –* «Авария БПС Х! Занижено **Uвых** .»,

 *или –* «Авария БПС Х! Перегрев источника»

В этом случае аварийный БПС отключается УКУ.

• *Звуковой сигнал* непрерывный.

### **8.3 Авария АКБ.**

• *Признаки аварии:* при включении ИБЭП напряжение от АКБ равно нулю (обрыв цепи

АКБ или неправильная полярность её подключения);

*или* при контроле исправности цепи АКБ **Iб < Iбк**.

• *Индикация ЖКИ:* «Авария! Батарея не подключена».

• *Звуковой сигнал* непрерывный.

### **8.4 Работа от батареи.**

• *Признаки режима* **–** ток разряда батареи больше значения уставки **Iбк** (см. подменю «Установки»), т.е. АКБ разряжается (при этом звуковой сигнал прерывистый, см. п.4.3.)

*или* напряжение АКБ меньше уставки **Uсигн** (см. подменю «Установки»),

т.е. АКБ разряжена (при этом звуковой сигнал прерывистый, см. п.4.3.).

### *Внимание!*

• *Индикация характера аварии на ЖКИ выводится при кратковременном нажатии кнопки «ВВОД» в основном меню.*

• *Звуковой сигнал и сигнал телеметрии «АВАРИЯ» снимаются при кратковременном нажатии кнопки «ВВОД» после просмотра списка произошедших аварий.*

• *Звуковые сигналы «Работа от батареи» и «Напряжение АКБ ниже Uсигн» снимаются одновременным нажатием кнопок «Влево», «Вправо».*

**Информация обо всех авариях фиксируется в журнале событий (см.п.7.14)**.

Информация о текущем состоянии для мониторинга и управления с помощью удаленного компьютера передается на основе Ethernet–интерфейса ИБЭП.

Информация о состоянии ИБЭП может передаваться по каналу телеметрии. При нормальной работе «сухие» нормально замкнутые контакты реле аварий разомкнуты. При аварийной ситуации или снятии питания с ИБЭП контакты замыкаются, и оператор на центральном пульте получает информацию для принятия решения.

Проверка выходных параметров и выполняемых функций в нормальном и аварийном режимах работы может осуществляться как по ЖКИ, так и по подключенным внешним вольтметрам контроля выходного напряжения и тока ИБЭП, а также по световой сигнализации на БПС «АВАРИЯ» и «РАБОТА».

## <span id="page-22-0"></span>**9 ИЗМЕРЕНИЕ ПАРАМЕТРОВ ИБЭП**

При подготовке к работе, проверке технического состояния используются поверенные приборы (при отсутствии указанных ниже они могут быть заменены на аналогичные):

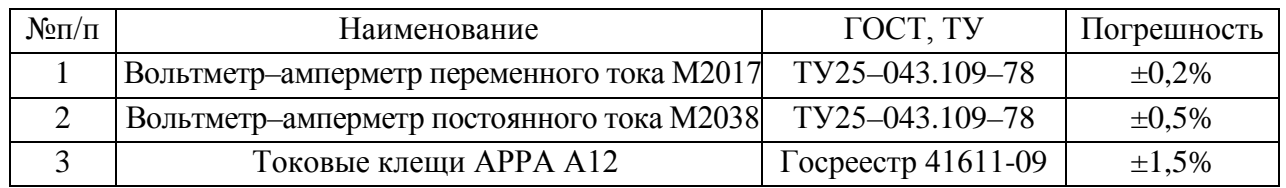

**9.1** Условия проведения проверки должны соответствовать п.2.2 настоящего руководства.

**9.2** Подключение кабелей к сети, АКБ, нагрузке, каналам телеметрии, включение ИБЭП, измерение параметров производить в соответствии с пп.5, 6 настоящего руководства.

**9.3** Величины напряжений сети, АКБ и нагрузки измерять на соответствующих клеммах ИБЭП. Величину напряжения БПС определять, как сумму (напряжение нагрузки + 0,5В), при этом в работе оставлять тот БПС, для которого производятся измерения. Величины токов АКБ и нагрузки измерять клещами в соответствующем проводе любого полюса. Величину тока БПС измерять в проводе нагрузки при отключенных АВ АКБ и оставленном в работе данном БПС.

**9.4** Зафиксировать измеренные параметры в форме рекомендуемой таблицы:

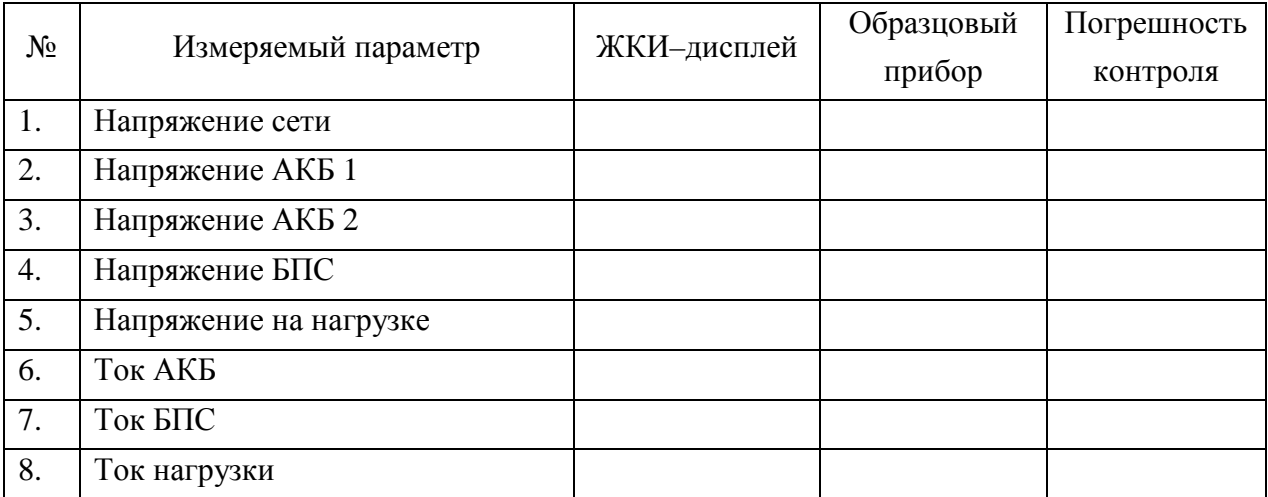

Полученная погрешность по напряжению не должна превышать ±1,5%, по току ±2,5%.

## <span id="page-23-0"></span>**10 ПРОВЕРКА ТЕХНИЧЕСКОГО СОСТОЯНИЯ**

**10.1** Проверка технического состояния проводится с целью обеспечения бесперебойной работы ИБЭП и предупреждения сбоев и отказов в его работе.

**10.2** Устанавливаются квартальная и годовая виды проверок.

**10.3** К работам по проверкам допускаются лица, допущенные к самостоятельной работе с ИБЭП.

**10.4** Квартальная проверка состоит из следующих операций:

− чистка вентиляторов охлаждения от пыли;

− контроль величины выходного напряжения БПС с помощью подключения внешнего вольтметра к клеммнику нагрузки при включенной нагрузке, разница показаний ЖКИ ИБЭП и вольтметра не должна превышать ±2% Uвых.;

- − контроль отсутствия аварийной сигнализации на БПС;
- − проверка сигнализации по каналам телеметрии состояния сети, БПС, АКБ, нагрузки;
- − контроль звуковой сигнализации.

**10.5** При проведении ежегодной проверки, в дополнение к операциям квартальной проверки, производятся работы, определяемые эксплуатационной документацией АКБ.

**10.6 При производстве работ, связанных с отключением оборудования и снятием напряжения с ИБЭП необходимо заменить элемент питания часов УКУ типа CR2032**, для этого отключить ИБЭП, вывинтить винты крепления УКУ, вынуть его и заменить элемент, соблюдая полярность. Затем закрепить УКУ, включить ИБЭП и в меню «Установки» установить текущие дату и время.

# <span id="page-23-1"></span>**11 ХАРАКТЕРНЫЕ АВАРИЙНЫЕ СИТУАЦИИ И НЕИСПРАВНОСТИ И МЕТОДЫ ИХ УСТРАНЕНИЯ**

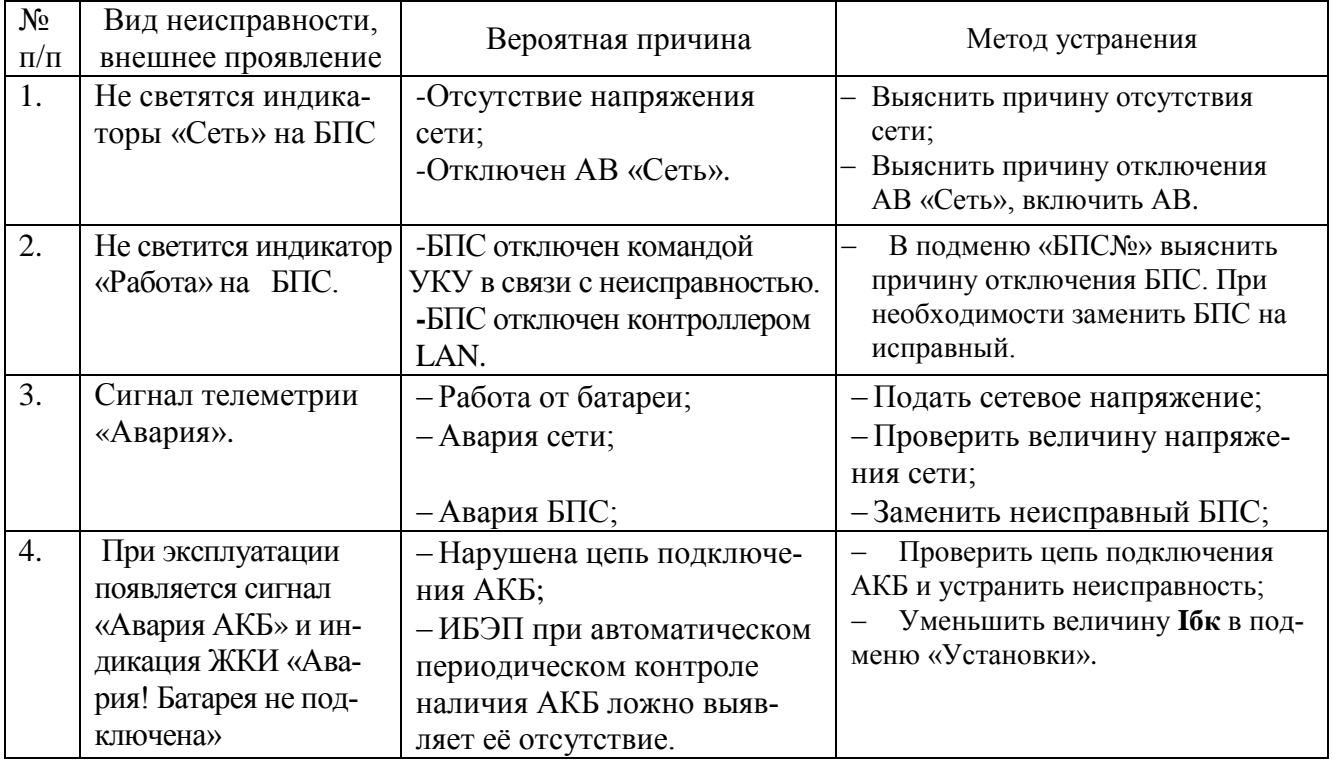

## **12 ХРАНЕНИЕ И ТРАНСПОРТИРОВАНИЕ**

<span id="page-24-0"></span>Транспортирование ИБЭП на значительные расстояния осуществляется в транспортной таре автомобильным и железнодорожным транспортом в закрытых отсеках.

ИБЭП могут храниться только в упакованном виде в закрытых помещениях при соблюдении следующих условий:

−температура окружающей среды в диапазоне. . . . . . . . . . . . . . . . . . . . . -30 ÷ +50ºС

−относительная влажность при температуре окружающей среды

±25 0 С, не более. . . . . . . . . . . . . . . . . . . . . . . . . . . . . . . . . . . . . . . . . . . . . . 80%

−отсутствие в помещении химически активных веществ, вызывающих коррозию металлов.

Предприятие - производитель оставляет за собой право на внесение технических изменений и совершенствований, не ухудшающих характеристик ИБЭП в соответствии с техническими условиями. Данные изменения производитель вносит в новые версии руководств по эксплуатации.

ПРИЛОЖЕНИЕ 1.1. ВИД СПЕРЕДИ ИБЭП-220(380)/60(48)В-80А-4/4(1000)-6U.

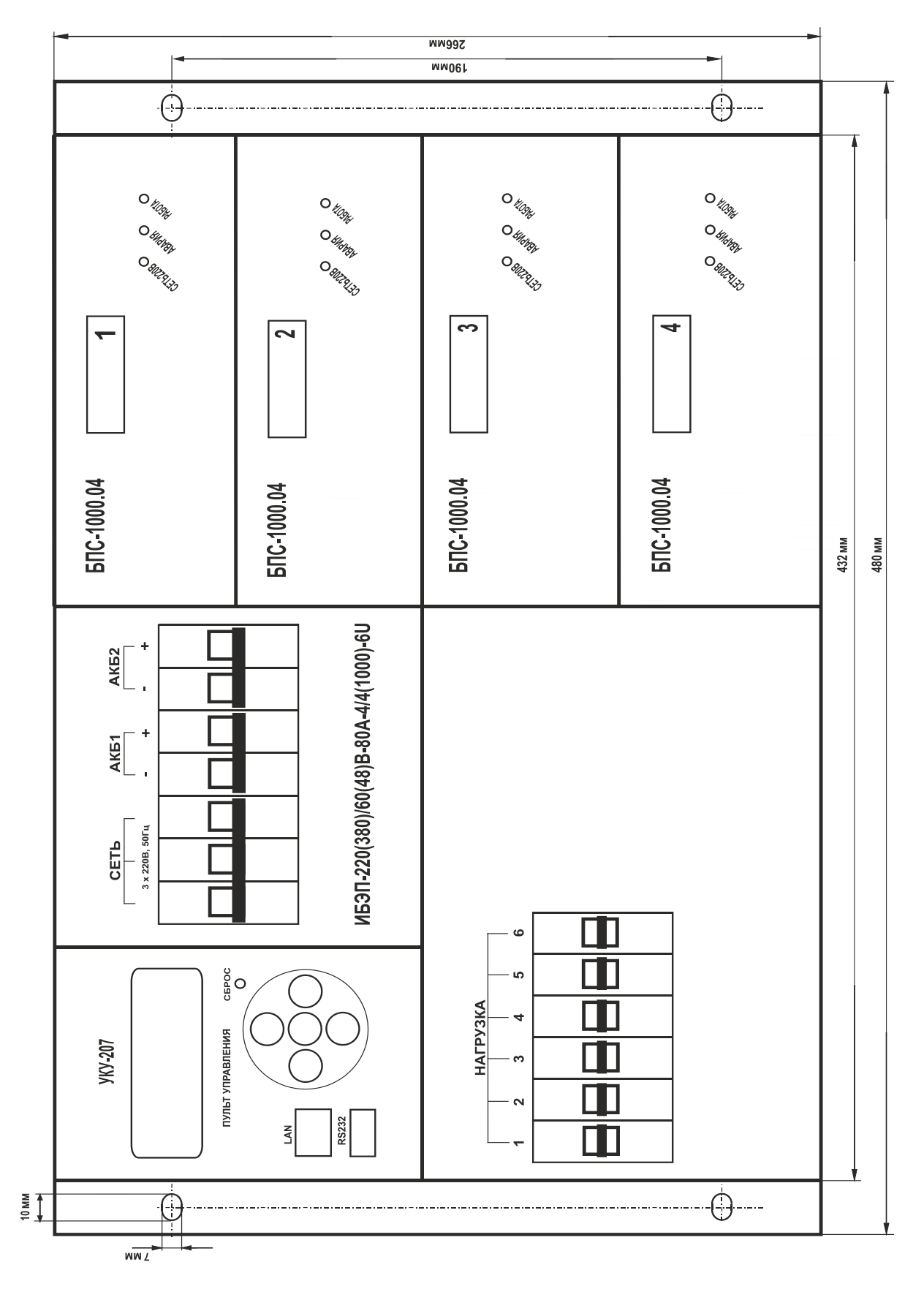

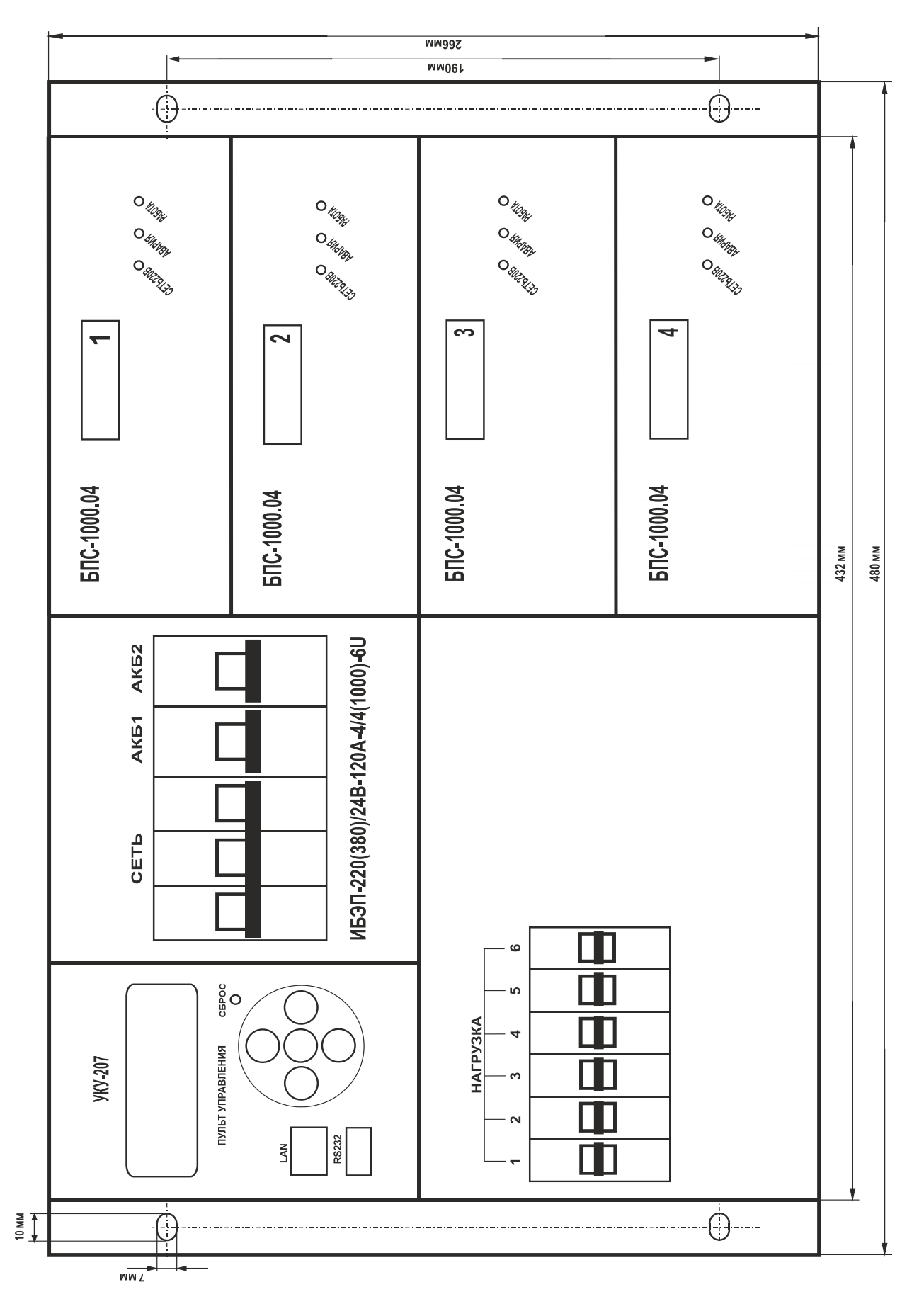

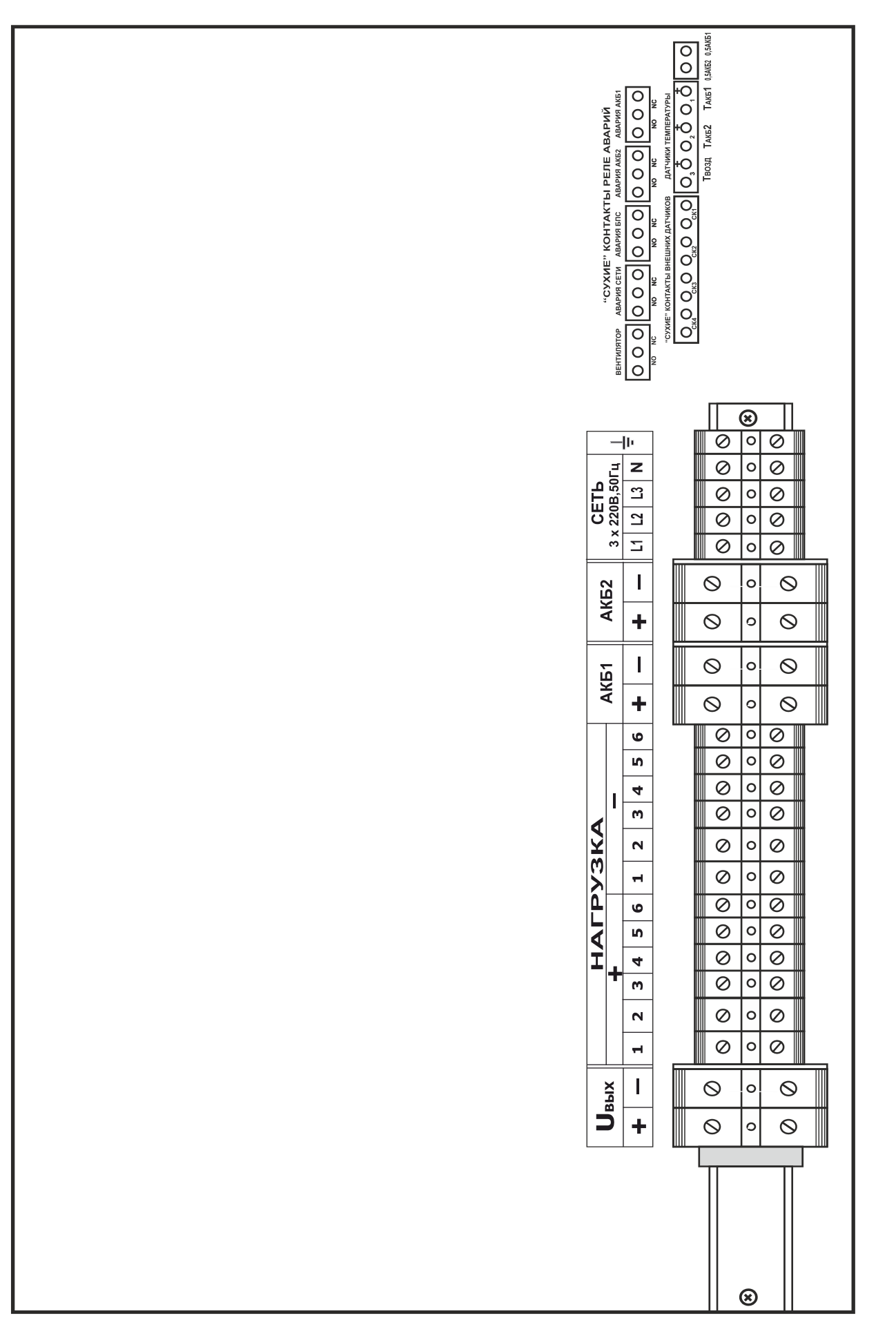

### ПРИЛОЖЕНИЕ 2. РАСПОЛОЖЕНИЕ КЛЕММНИКОВ И РАЗЪЕМОВ (КРЫШКИ СНЯТЫ).

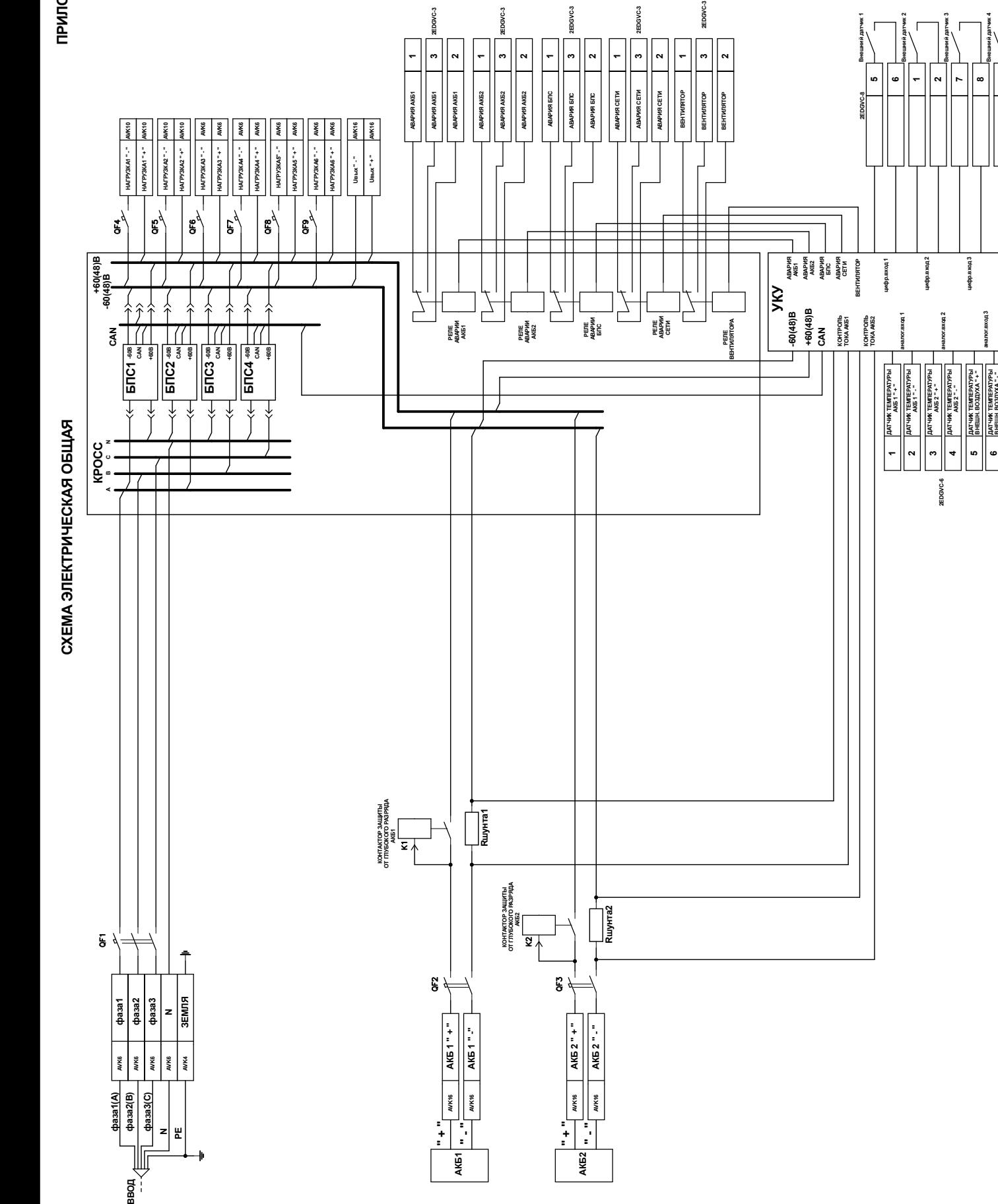

**12**

**2EDGVC-2**

**ZEDGVC-2** 

**цифр.вход 4**

proxerdput

**цифр.вход 3**

лкод 3  $x<sub>on4</sub>$ 

**Hoxa** diput

**ДАТЧИК ТЕМПЕРАТУРЫ ВНЕШН. ВОЗДУХА " + "**

**АКБ2 " + " СРЕДНЯЯ ТОЧКА АКБ1 " + " СРЕДНЯЯ ТОЧКА ДАТЧИК ТЕМПЕРАТУРЫ ВНЕШН. ВОЗДУХА " - "**

 $\begin{array}{c}\n\text{AIGI} + \text{--} \\
\text{CPEQHHSH TOHIAA} \\
\text{AIG2} + \text{--} \\
\text{AIG2} + \text{--} \\
\text{AIG2} + \text{--} \\
\text{AIGA} + \text{--} \\
\end{array}$ 

**аналог.вход 5 аналог.вход 4**

**LAN (SNMP)**

**LAN (SNMP)** 

**8 3 4**

**аналог.вход 3 Внешний датчик 4**

**ПРИЛОЖЕНИЕ 3.1 ПРИЛОЖЕНИЕ 3.1**

ПРИЛОЖЕНИЕ 3.2 **ПРИЛОЖЕНИЕ 3.2**

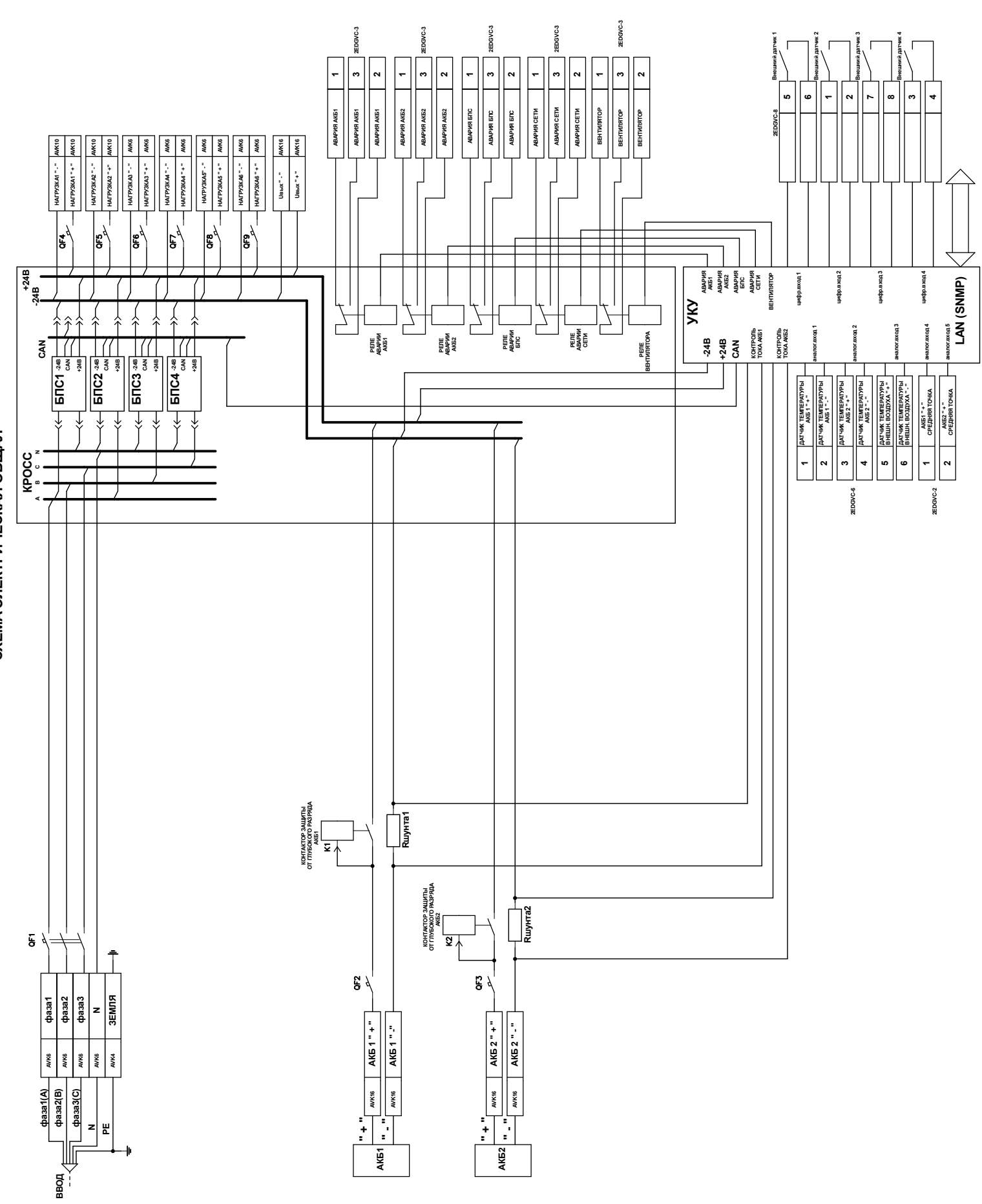

СХЕМА ЭЛЕКТРИЧЕСКАЯ ОБЩАЯ **СХЕМА ЭЛЕКТРИЧЕСКАЯ ОБЩАЯ**

## **Настройка параметров Ethernet**

Источник бесперебойного электропитания (ИБЭП) с устройством контроля и управления УКУ-207.04 предоставляет возможность мониторинга и управления по сети Ethernet (LAN).

Связь УКУ-207.04 по сети Ethernet осуществляется по протоколу SNMP. Для мониторинга и управления по этому протоколу на компьютере оператора необходимо установить соответствующее программное обеспечение (ПО) и присоединить к нему MIB–файл, описывающий структуру управляющей информации ИБЭП. В УКУ ИБЭП необходимо произвести правильную настройку параметров работы Ethernet (LAN).

ПО для SNMP мониторинга является коммерческим продуктом, с ИБЭП не поставляется и приобретается отдельно.

В УКУ-207.04 настройка параметров **Ethernet** выполняется в подменю **«Ethernet»** меню **«Установки»**. Это подменю имеет приведённые ниже пункты, которые выбираются маркером **«»**, перемещаемым кнопками «Вверх», «Вниз» устройства контроля и управления (УКУ) ИБЭП.

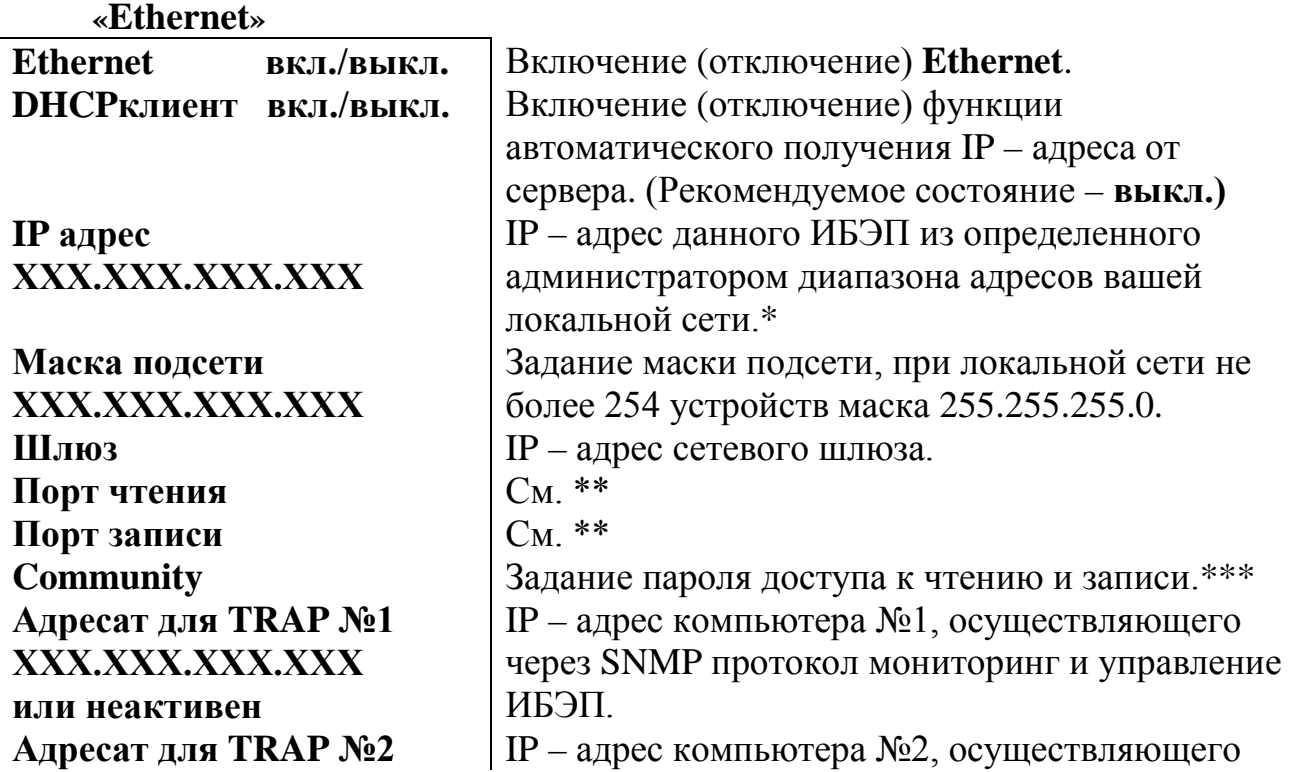

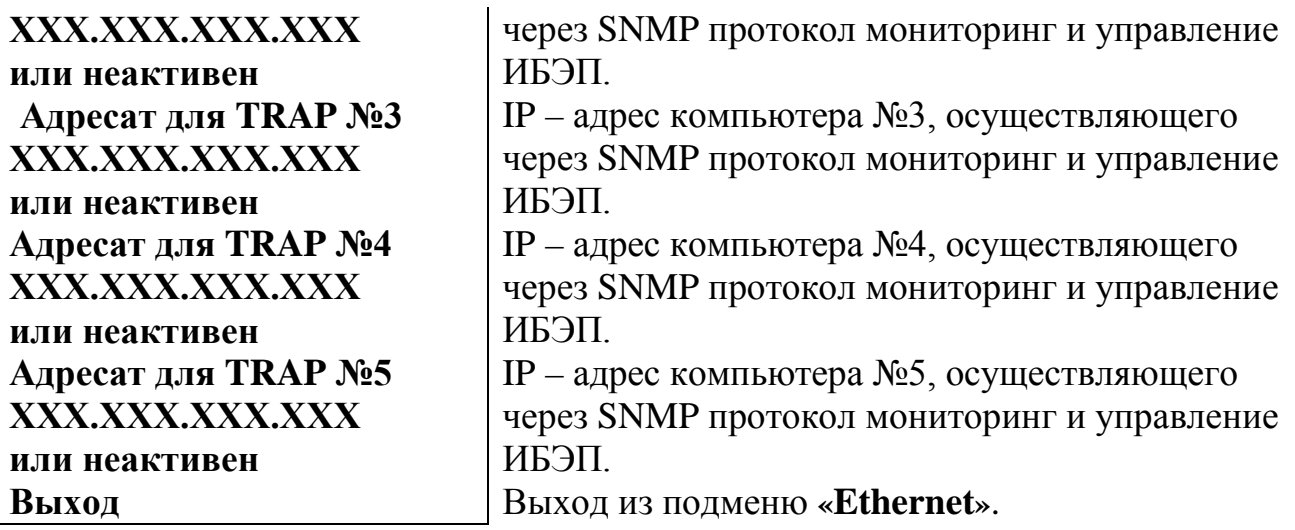

**\*** Установка начинается с высшего разряда с помощью кнопок «Влево», «Вправо» устройства контроля и управления (УКУ) ИБЭП. Фиксация набранного значения и переход к следующему разряду осуществляется кратковременным удержанием нажатой  $(\approx] \div 1,5$ сек.) кнопки «Ввод» УКУ.

\***\*** Порт чтения, определяемый используемым ПО. Для работы со встроенной Java -программой (при ее наличии) установить значение **161**. Для работы с коммерческим ПО возможно любое другое значение, совпадающее с установками этого ПО.

 Порт записи, определяемый используемым ПО. Для работы со встроенной Java –программой (при ее наличии) установить значение **162**. Для работы с коммерческим ПО возможно любое другое значение, совпадающее с установками этого ПО.

**\*\*\*** Имеет восемь разрядов, каждый из которых можно задать цифрой от 0 до 9 либо буквой латинского алфавита. Установка начинается с высшего разряда с помощью кнопок «Влево», «Вправо» УКУ. Фиксация набранного значения и переход к следующему разряду осуществляется кратковременным удержанием нажатой (≈1÷ 1,5сек.) кнопки «Ввод» УКУ.

Мониторинг ИБЭП:

**Сеть –** напряжение;

- частота.
- **БПС –** выходное напряжение;
	- выходной ток;
	- температура.
- **АКБ –** напряжение;
	- ток заряда или разряда;
	- температура.

**Нагрузка –** напряжение;

 $-$  TOK.

**Журнал событий** позволяет посмотреть перечень событий БПС, АКБ, сети и ИБЭП в целом с указанием вида, даты и времени события.

Кроме мониторинга УКУ позволяет выполнить по сети Ethernet изменение установок ИБЭП, включить (отключить) спецфункции, включить (отключить) параллельную работу БПС, включить (отключить) БПС.

Кроме того, по всем аварийным ситуациям и по завершению спецфункции формируются и посылаются сообщения (traps).

## **ПРИЛОЖЕНИЕ 5**

#### **Автоматические выключатели**

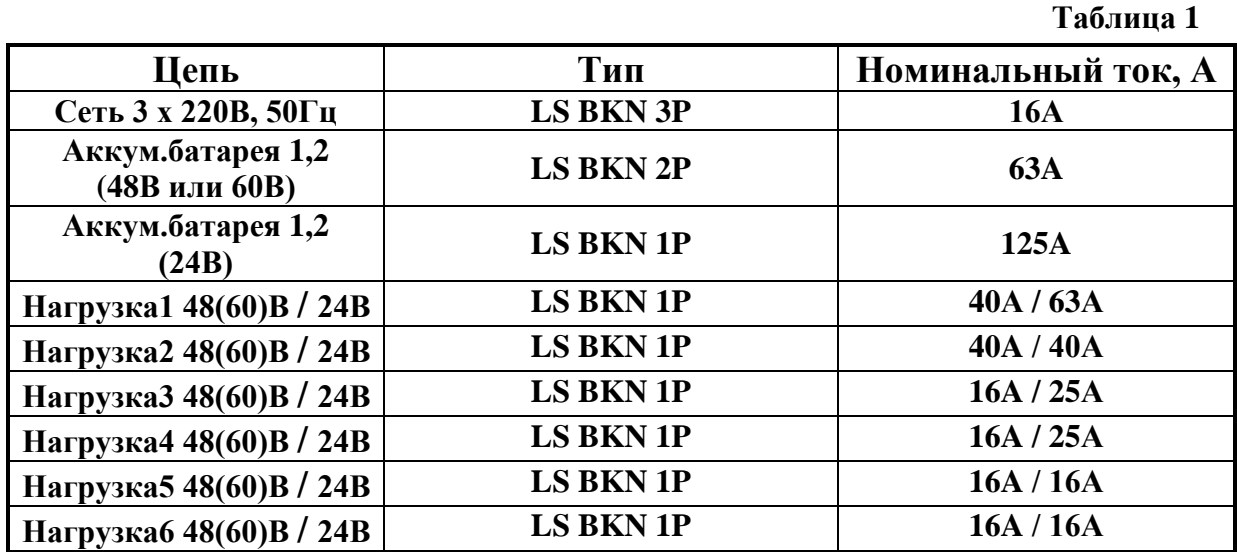

## **Клеммные колодки**

 **Таблица 2**

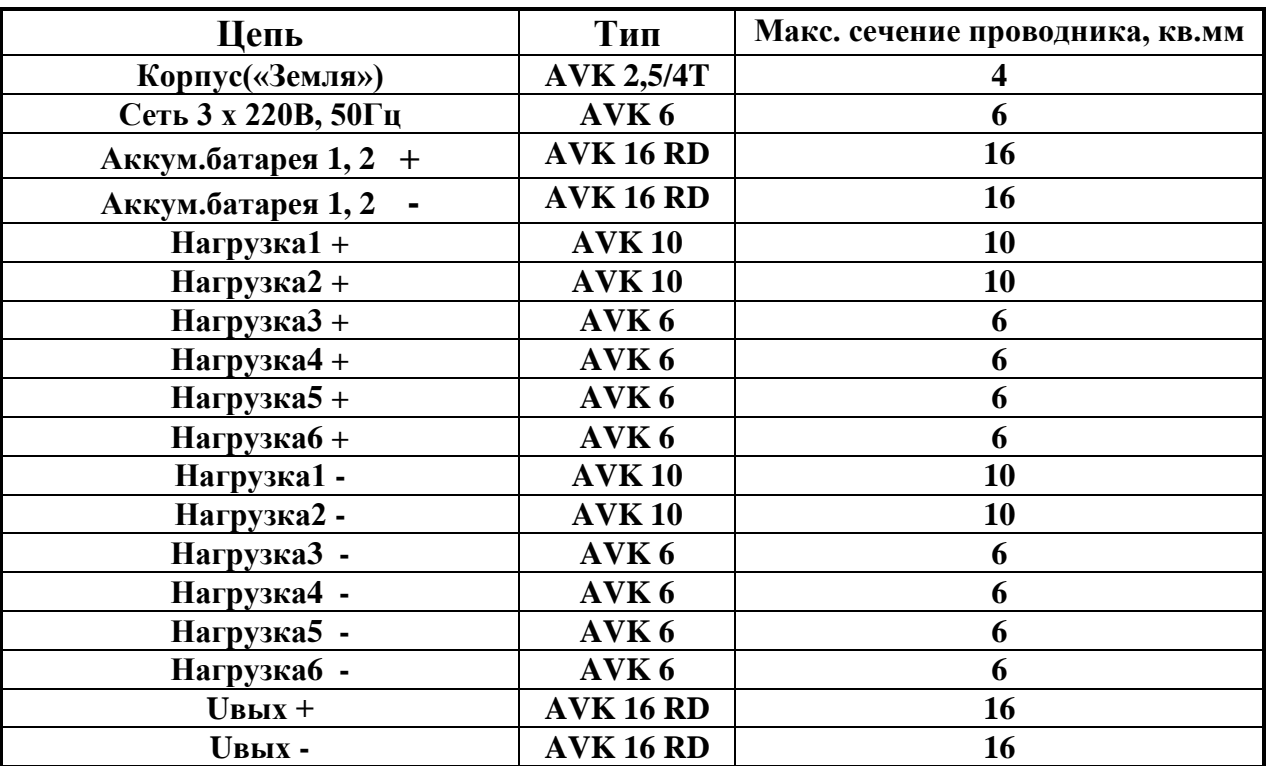